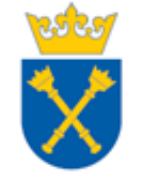

Centrum Rozwoju Systemów Zintegrowanych Uniwersytetu Jagiellońskiego

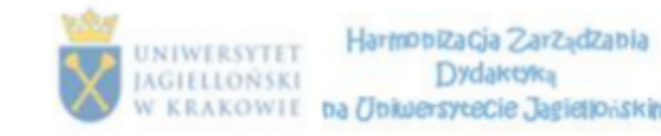

**KAPITAŁ LUDZKI** 

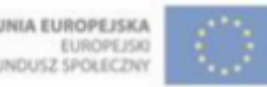

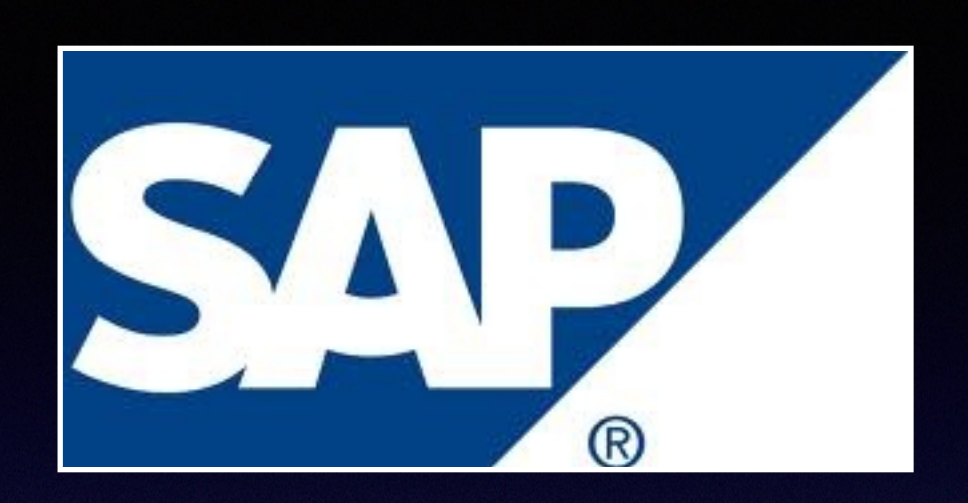

# **Ocena nauczycieli akademickich - prezentacja funkcjonalności w Portalu Informacyjnym UJ**

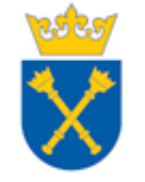

Centrum Rozwoju Systemów Zintegrowanych Uniwersytetu Jagiellońskiego

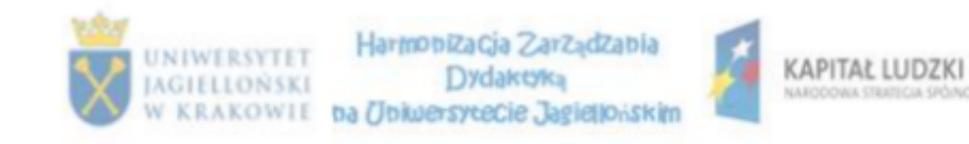

# **Ocena nauczycieli akademickich - prezentacja funkcjonalności w Portalu Informacyjnym UJ**

**Prowadzący: Piotr Niedzielski Piotr Kostogrys**

**Centrum Rozwoju Systemów Zintegrowanych Uniwersytetu Jagiellońskiego ul. Straszewskiego 27, pok. 213, 214**

**[www.sapiens.uj](http://www.sapiens.uj).edu.pl sapiens@uj.edu.pl**

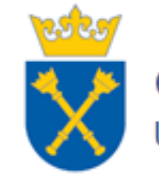

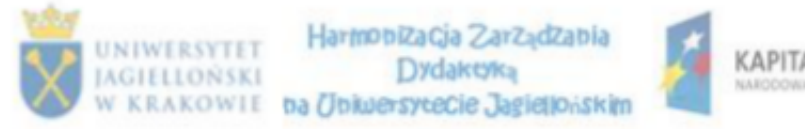

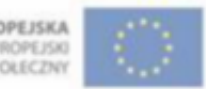

SAP AG (niem.: Systemanalyse und Programmentwicklung, ang. Systems Applications and Products in Data Processing)

– międzynarodowe przedsiębiorstwo informatyczne założone w 1972 r. z siedzibą w Walldorf w Niemczech.

SAP jest dostawcą oprogramowania biznesowego ERP (ang. Enterprise Resource Planning - planowanie zasobów przedsiębiorstwa) dla instytucji ze wszystkich branż i sektorów gospodarki.

Szacuje się, że obecnie na całym świecie jest około: 121 000 instalacji produktów SAP używanych przez 47 800 klientów. Produkty SAP są wdrażane przez ponad 1500 firm partnerskich, a korzysta z nich 12 milionów użytkowników w 120 krajach.

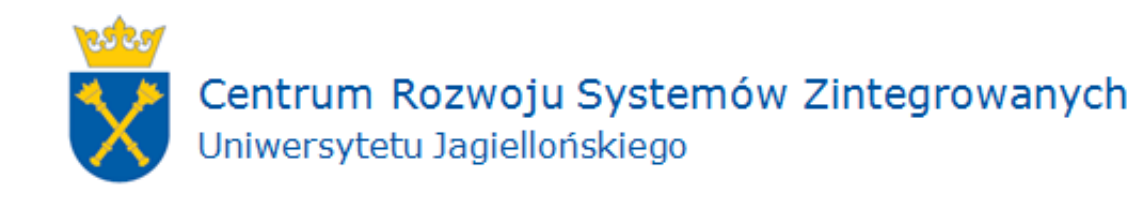

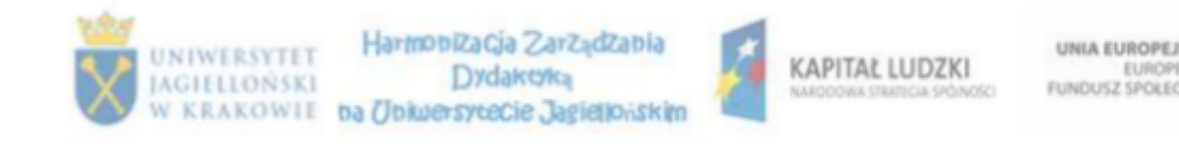

#### **Początki systemu SAP na Uniwersytecie Jagiellońskim**

2003 rok - Uniwersytet Jagielloński podjął decyzję o zakupie nowego systemu informatycznego.

6 listopada 2006 roku - nastąpiło podpisanie umowy o realizację wdrożenia i utrzymania systemu mySAP przez Konsorcjum firm (Siemens sp. z o.o., SAP Polska sp. z o.o., Prokom Software SA). Wdrożenie na Uniwersytecie Jagiellońskim prowadzi firma Siemens.

10 stycznia 2008 - start produktywny, rozpoczęcie eksploatacji pierwszych funkcjonalności systemu: finanseksięgowość (FI, FI-TR), sprzedaż i dystrybucja (SD), zamówienia (MM), controlling (CO), przepływy środków pieniężnych (FM).

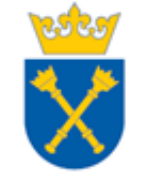

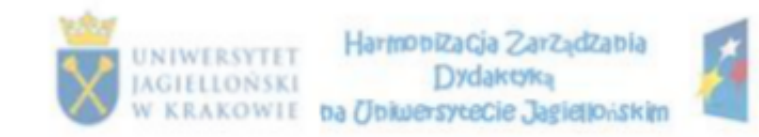

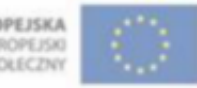

### **Portal Informacyjny UJ**

Jedną z funkcjonalności systemu SAP na naszej uczelni jest portal pracowniczy. Na Uniwersytecie Jagiellońskim uruchomiono w jego ramach usługi kadrowo-płacowe, w tym m.in.: możliwość składania wniosków o urlop wypoczynkowy, sprawdzenia paska wynagrodzeń lub własnych danych osobowych.

Funkcjonalności w portalu może być jednak znacznie więcej - a jedną z nich jest wprowadzona pilotażowo na Państwa Wydziałach - **ocena nauczyciela akademickiego**.

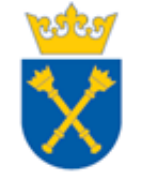

Centrum Rozwoju Systemów Zintegrowanych Uniwersytetu Jagiellońskiego

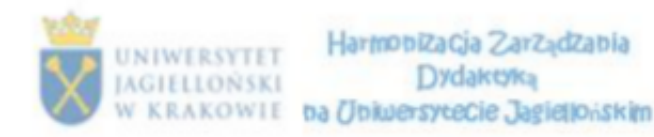

KAPITAŁ LUDZKI

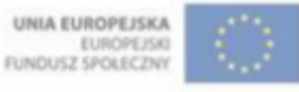

# OCENA NAUCZYCIELA AKADEMICKIEGO UJ

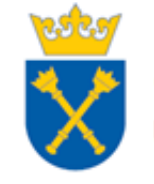

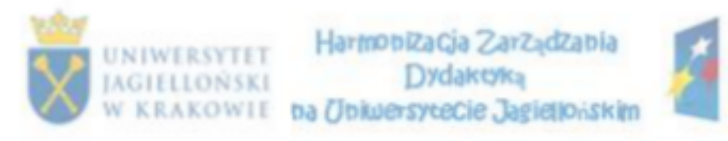

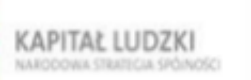

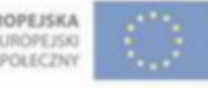

### **Zarządzenie Rektora**

Zarządzenie nr 57 Rektora UJ z dnia 25 czerwca 2014 roku w sprawie: okresowych ocen nauczycieli akademickich Uniwersytetu Jagiellońskiego w roku 2014

 $\hat{S}$  1

Wszyscy nauczyciele akademiccy zatrudnieni w Uniwersytecie Jagiellońskim podlegają w 2014 roku okresowej ocenie, za wyjątkiem nauczycieli akademickich posiadających tytuł naukowy profesora, zatrudnionych na podstawie mianowania.

### [http://www.dso.uj.edu.pl/druki-do-pobrania/](http://www.dso.uj.edu.pl/druki-do-pobrania/ocena-nauczycieli) ocena-nauczycieli

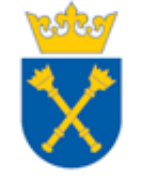

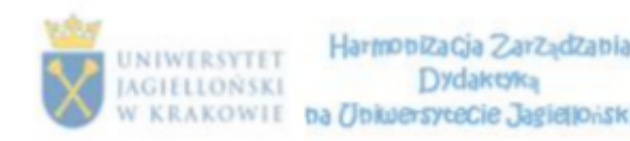

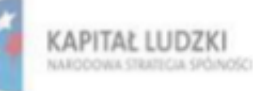

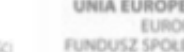

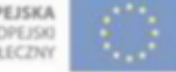

### Prezentacja oparta jest na przykładowej ankiecie oceny Nauczyciela Akademickiego UJ

### **dla adiunktów i asystentów**

Zasada działania pozostałych ankiet - jest analogiczna. Na Państwa życzenie możemy je omówić podczas tej prezentacji lub indywidualnie, po jej zakończeniu.

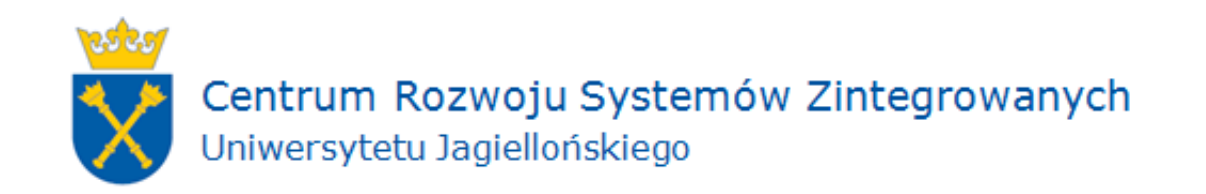

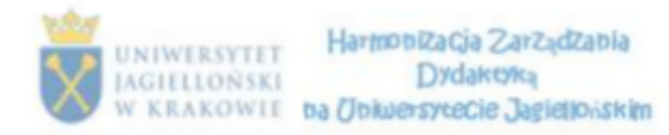

A KAPITAŁ LUDZKI NARODOAU CRASICUL GIÓMOGO

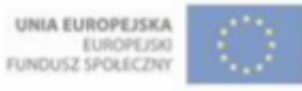

### **https://pi.uj.edu.pl**

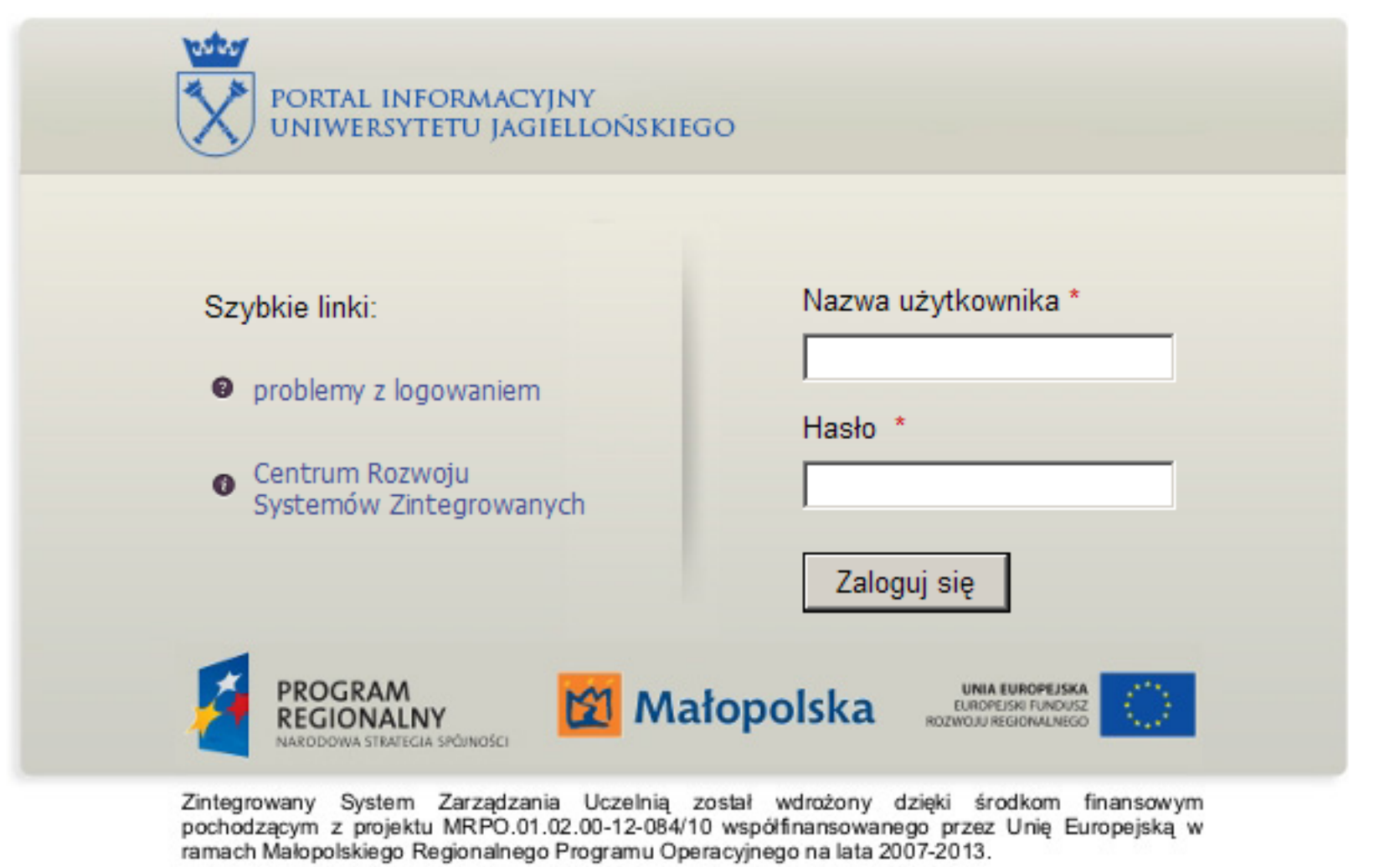

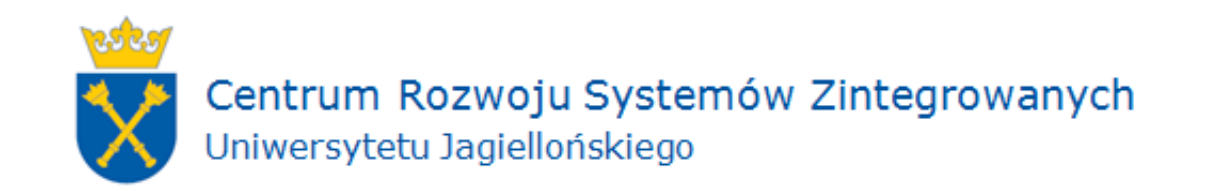

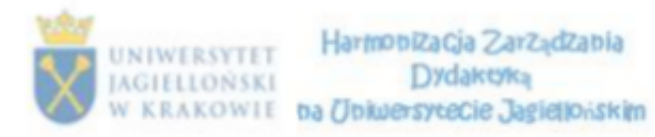

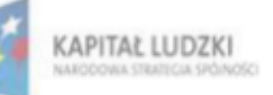

UNIA EUROPEJSKA **EUROPEJSKI** FUNDUSZ SPOŁECZNY

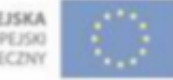

### https://pi.uj.edu.pl

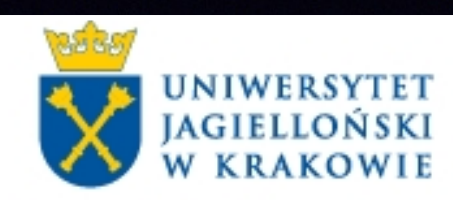

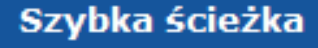

System samoobsługi pracowników

Moja uczelnia Oceny Pracownicze - PILOT

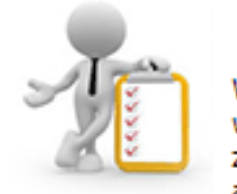

Centra

#### robocza (3)

dejscu znajdziesz zadania do w zaakceptujesz wnioski urlopowe, wyr zastęps da. Znajdziesz też zawiadomienia, alerty oraz historię przetworzonych wniosków.

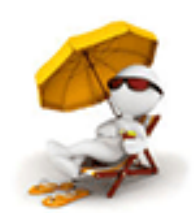

#### Wniosek o nieobecność

Składanie wniosków o urlop i definiowanie osoby zastępującej.

pomoc...

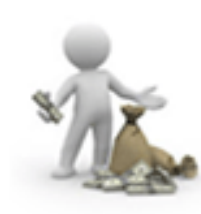

#### Moje wynagrodzenie

Tutaj sprawdzić możesz swoje paski wynagrodzenia.

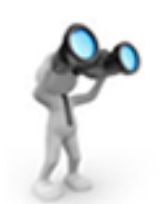

#### Gdzie jest mój wniosek

Pozwala na sprawdzenie, kto aktualnie oraz od jakiego czasu proceduje Twój wniosek.

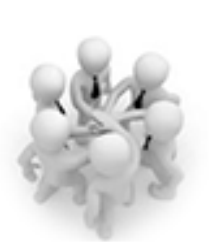

Tworzenie reguł zastępowania

Pozwala na zdefiniowanie, kto, w jakim okresie i w jakich czynnościach realizowanych na portalu będzie Cię zastępował.

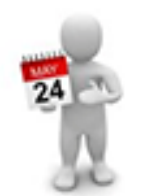

#### **Kalendarz zespolu**

Tutaj możesz sprawdzić kalendarz nieobecności w swoim zespole.

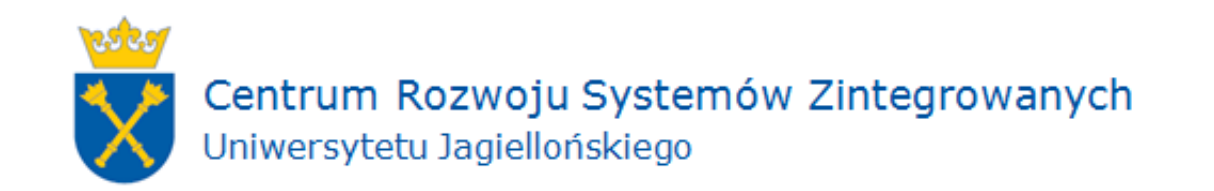

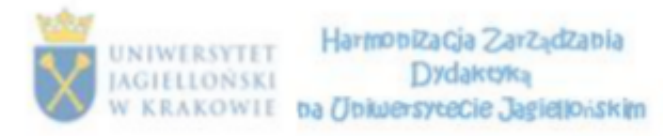

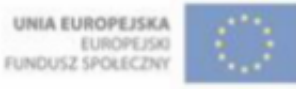

### **https://pi.uj.edu.pl**

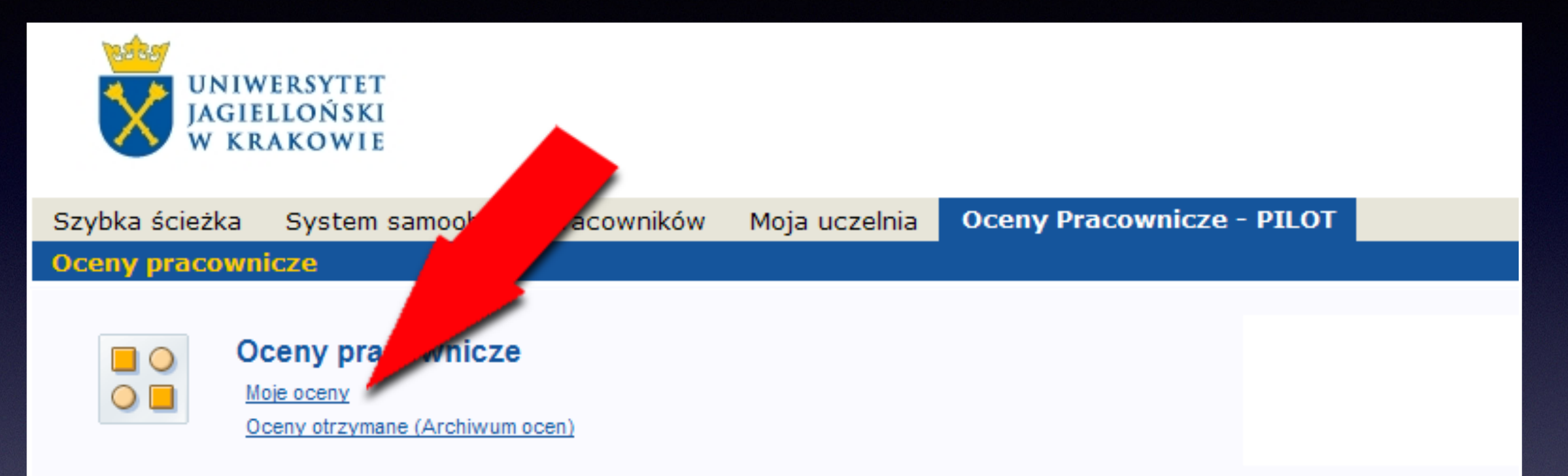

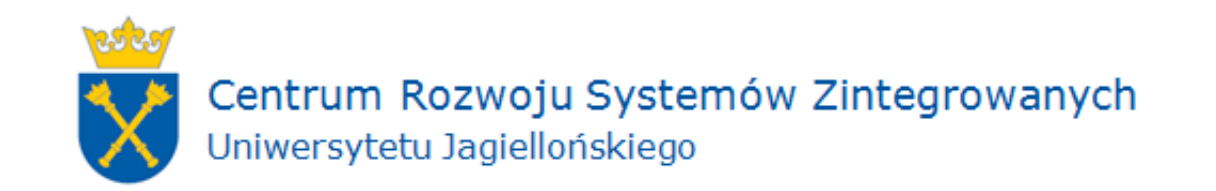

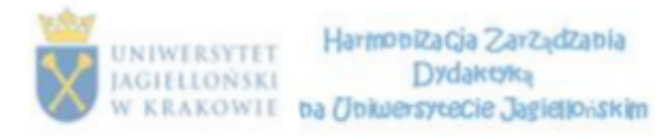

A KAPITAŁ LUDZKI CONSTITUTE CONVENITY

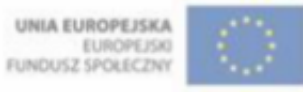

### **https://pi.uj.edu.pl**

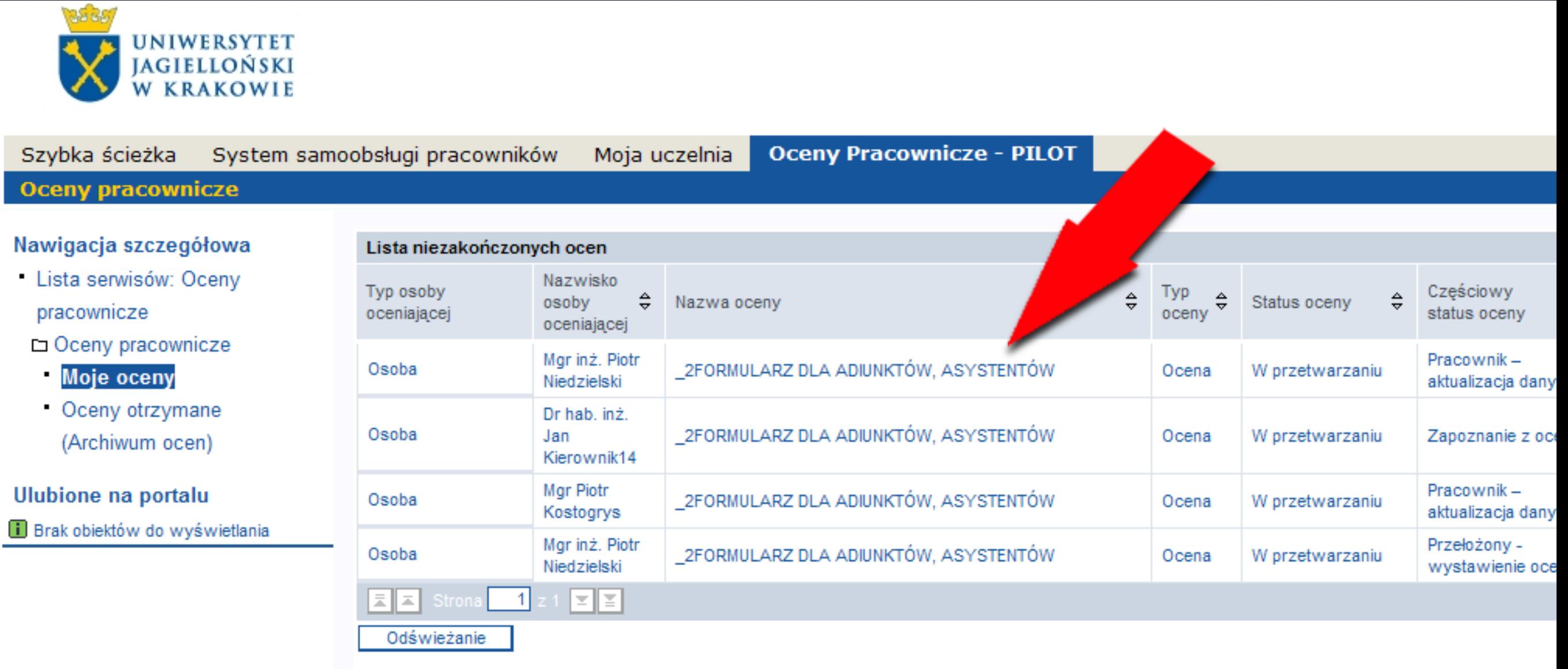

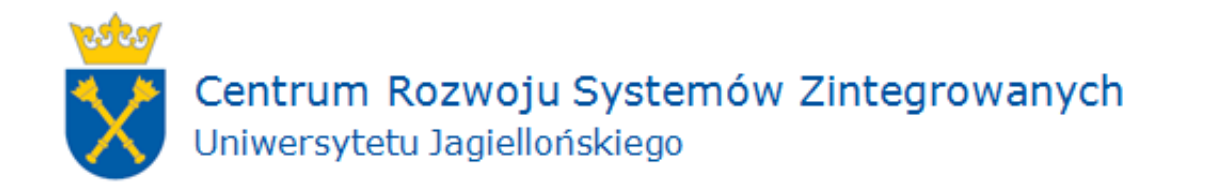

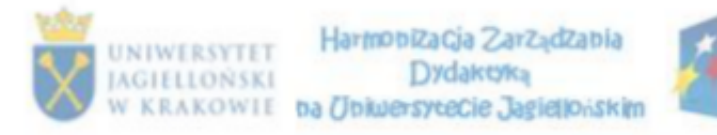

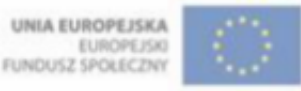

#### www.sapiens.uj.edu.pl

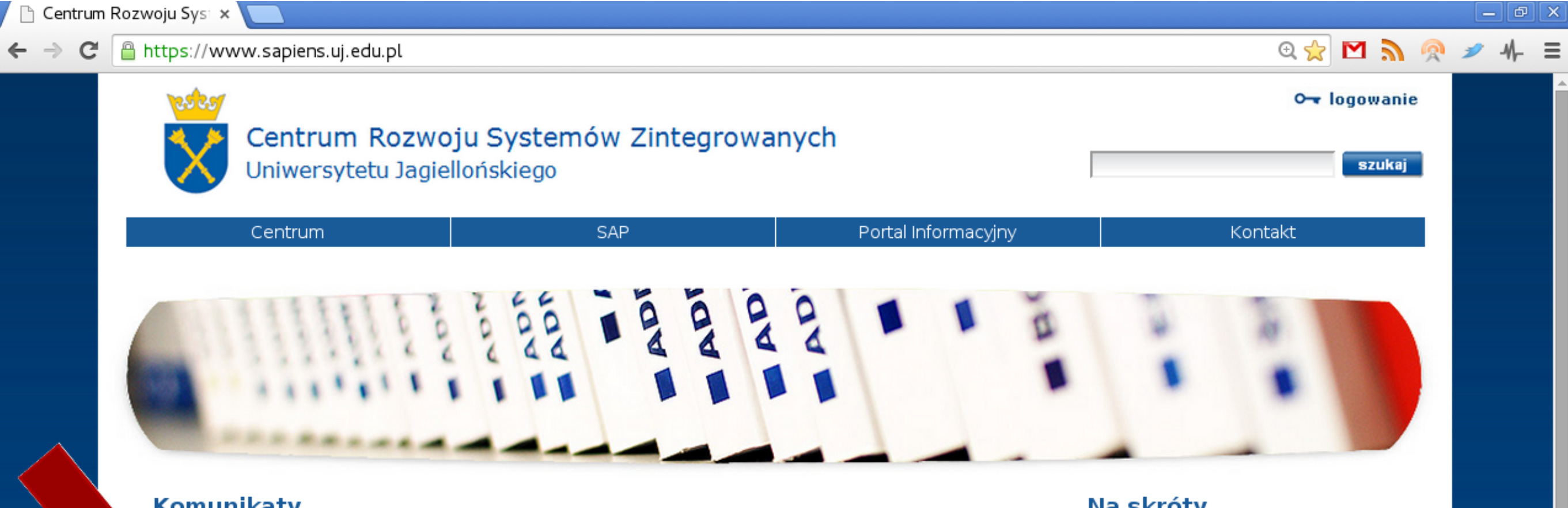

#### Komunikaty

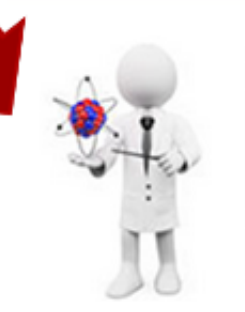

#### Oceny nauczycieli akademickich - pomoc

Szanowni Państwo, zapraszamy do zapoznania się z listą sekcji formularza ocen (na przykładzie formularza dla asystentów adiunktów) automatycznie  $\sim$  100  $\pm$ zaczytywanych z systemu SAP, wraz wskazaniem ze. jednostek organizacyjnych, do których należy

się zgłaszać w przypadku odnalezienia błędu na swoim formularzu ocen. »

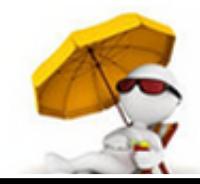

#### Urlopy wypoczynkowe pracowników UJ wyłącznie za pośrednictwem PI

Szanowni Państwo, pragniemy przypomnieć, iż zgodnie z Komunikatem nr 21 Rektora Uniwarevtatu Ianiallońskiano z dnia

#### Komunikat w sprawie dat księgowania należności za usługi edukacyjne w systemie USOS oraz FICA

W związku z wystąpieniem nieprawidłowości z aktualizacją zapisów w rachunkowości budżetowej na przełomie miesięcy/lat obrotowych Dział Finansowy będzie kontrolował daty księgowania dokumentów należności z tytułu usług edukacyjnych generowanych w systemach FICA oraz USOS. »

#### Informacja w sprawie wystawiania not wewnętrznych dotyczących rozliczenia zajęć dydaktycznych świadczonych pomiędzy Wydziałami realizowanych w ramach pensum

Uprzejmie informujemy, że przy wystawianiu not wewnętrznych dotyczących rozliczenia zajęć dydaktycznych świadczonych pomiędzy Wydziałami realizowanych w ramach pensum

#### Na skróty

- ▶ Zmiana hasła PI/SAP
- Portal Informacyjny logowanie
- Logowanie do SAP przez WWW

#### **Formularze uprawnień**

- Uprawnienia ogólne (nowy formularz plik w formacie PDF)
- Uprawnienia dla kierowników jednostek dostęp do danych kadrowych i płacowych (plik w formacie PDF)

#### **Przydatne programy**

▶ Program do pomocy zdalnej (dla systemu Microsoft Windows)

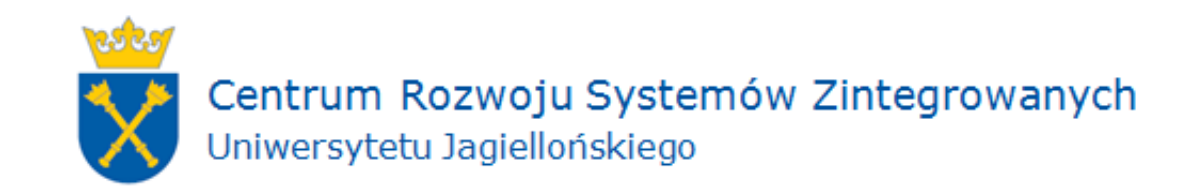

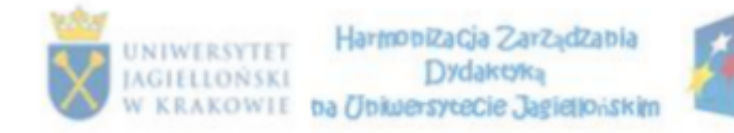

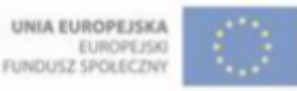

### **DANE PERSONALNE**

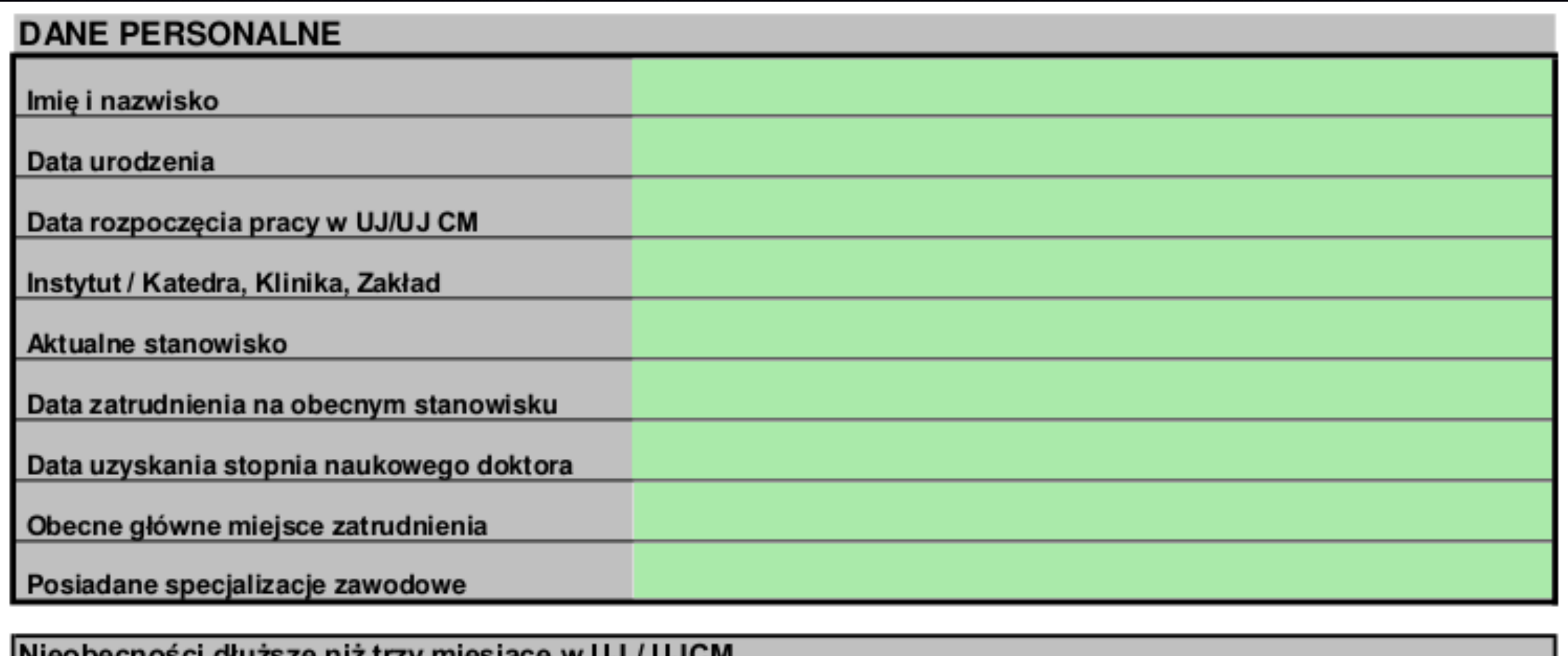

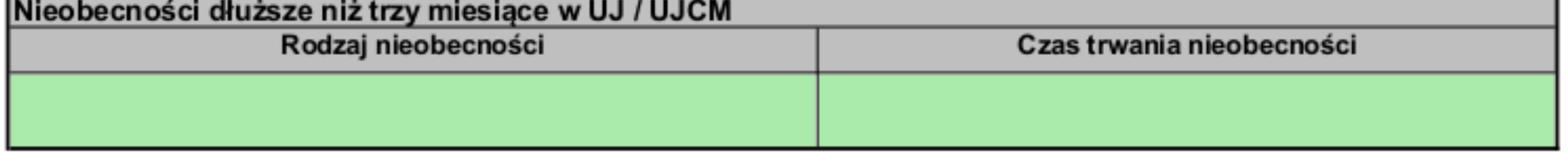

Poprawność danych konsultować można z Działem Spraw Osobowych UJ

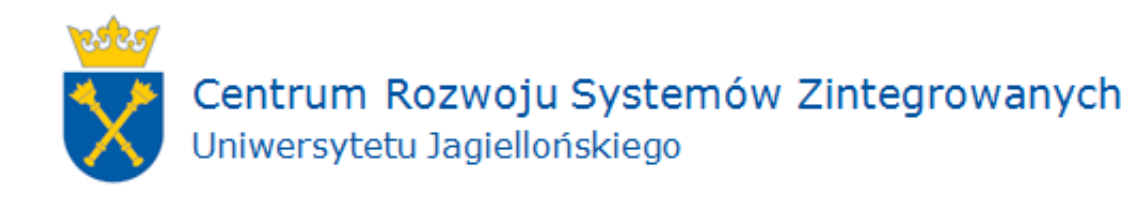

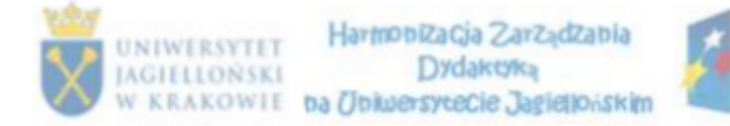

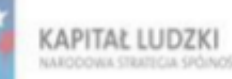

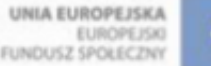

### **DZIAŁALNOŚĆ NAUKOWA**

#### A. DZIAŁALNOŚĆ NAUKOWA

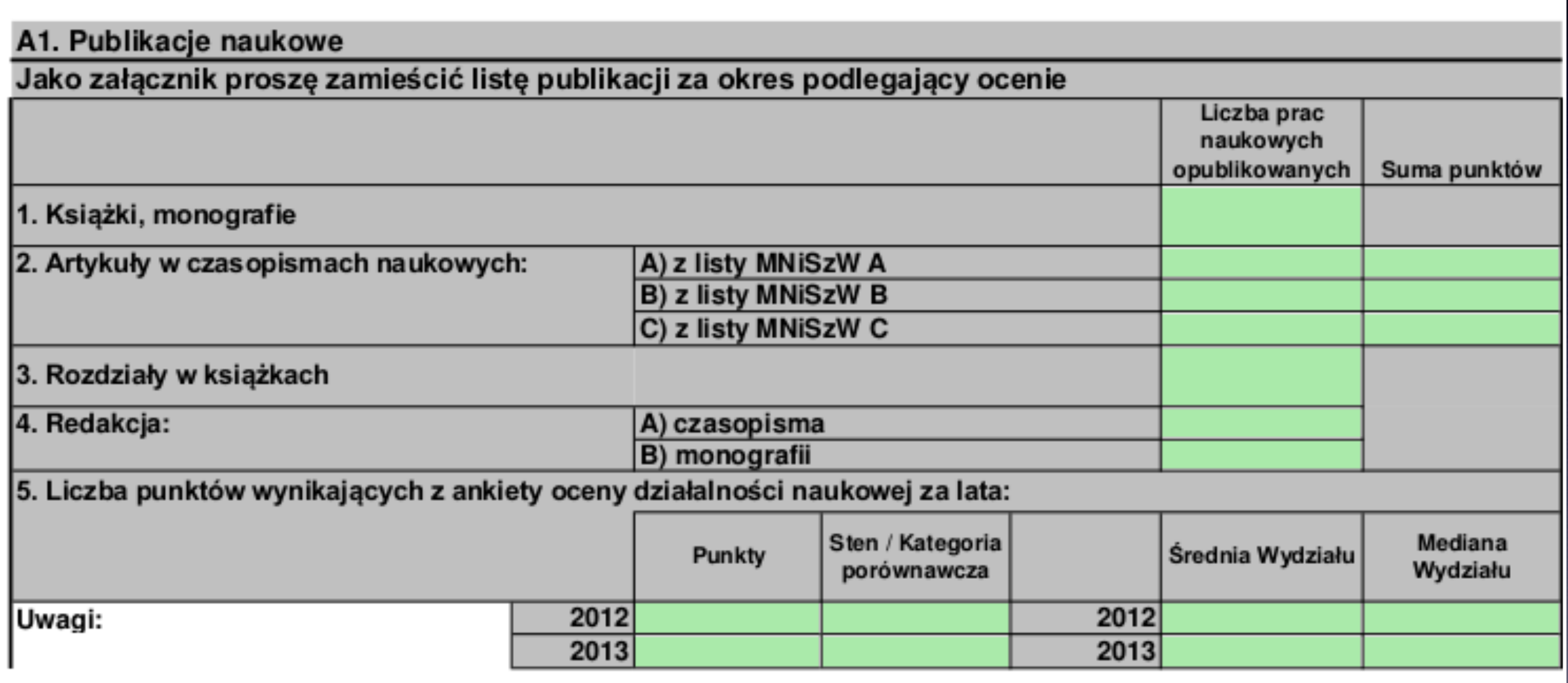

Poprawność danych konsultować można z Biblioteką Jagiellońską UJ W punkcie 5. z osobami odpowiedzialnymi za te dane na Wydziale

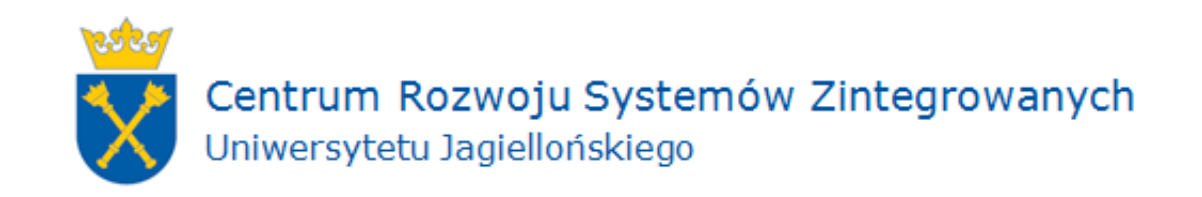

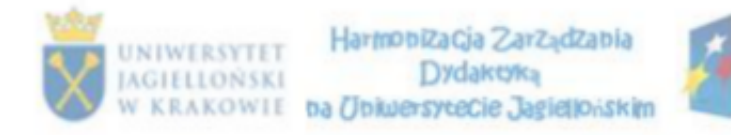

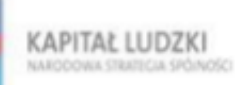

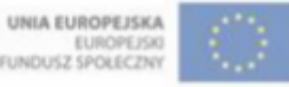

#### **BADANIA NAUKOWE**

#### A2. Badania naukowe

Proszę podać liczbę zakończonych i prowadzonych w okresie objętym oceną projektów badawczych

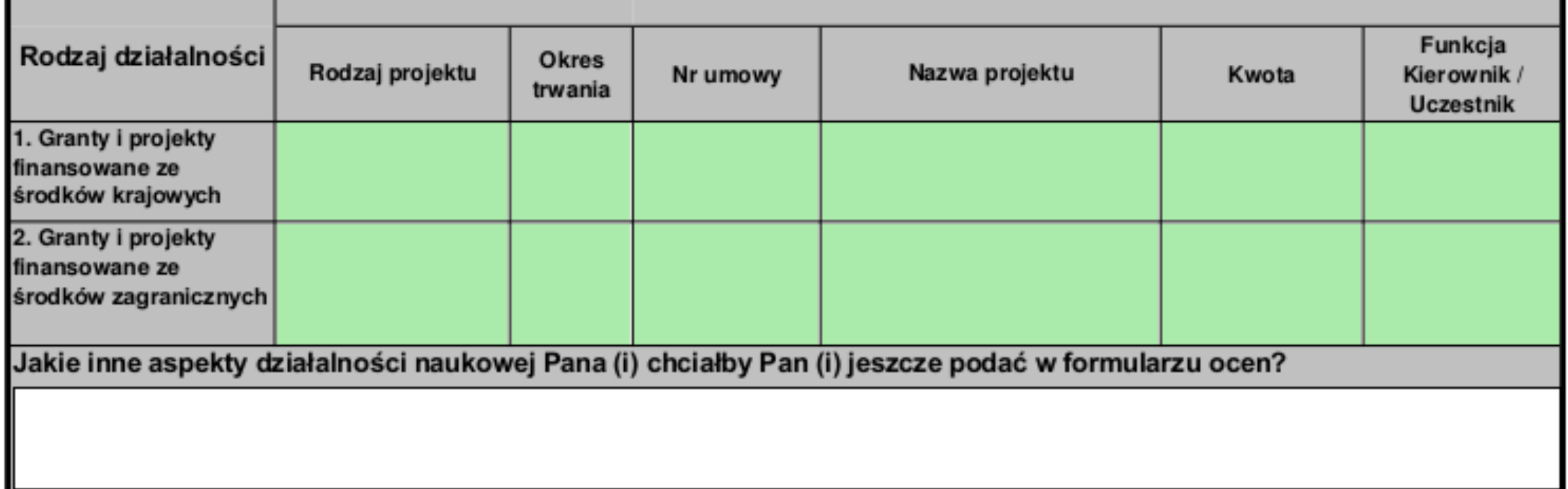

Poprawność danych konsultować można z Działem Spraw Osobowych UJ oraz z Działem Programów Badawczych UJ

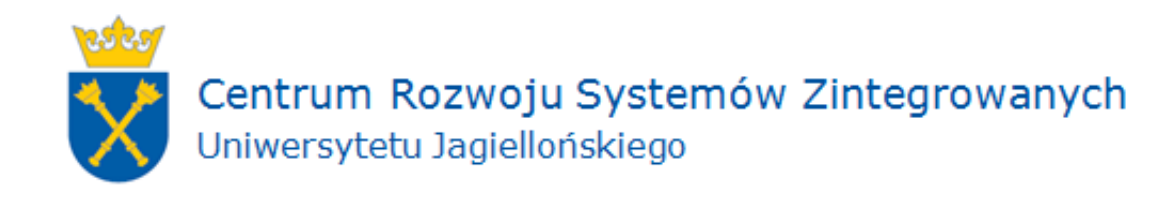

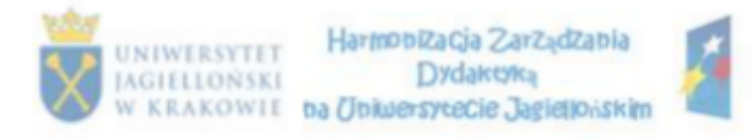

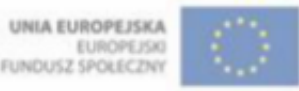

### WSKAŹNIK CYTOWALNOŚCI

#### A3. Wskaźniki cytowalności

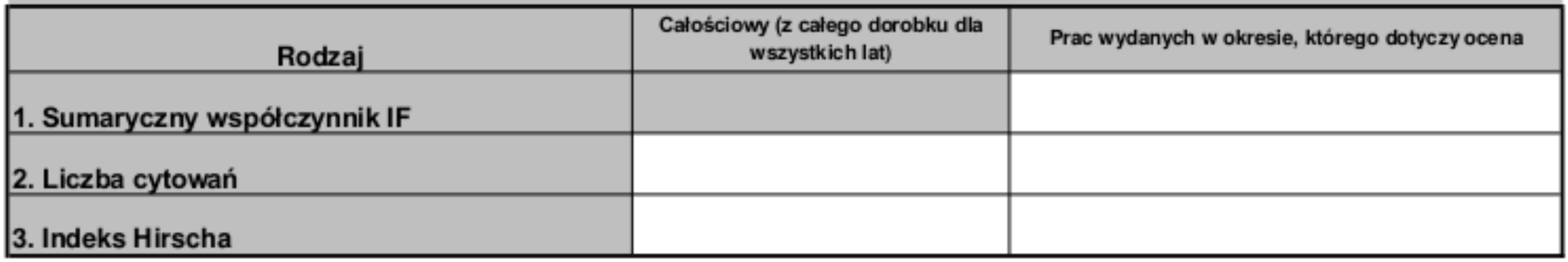

Poprawność danych konsultować można z biblioteką wydziału lub Biblioteką Jagiellońską UJ.

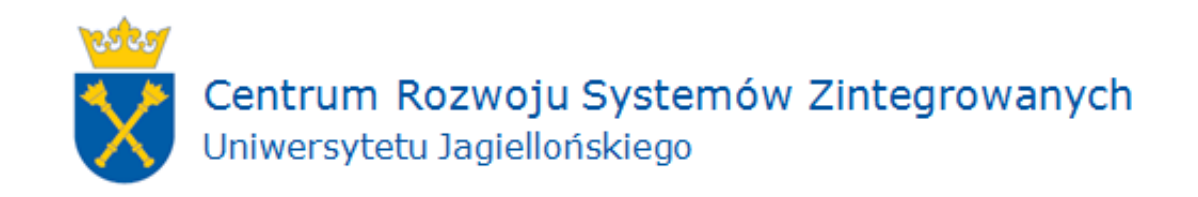

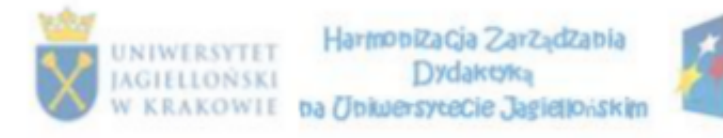

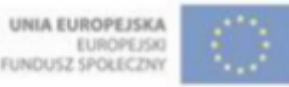

### KONFERENCJE NAUKOWE

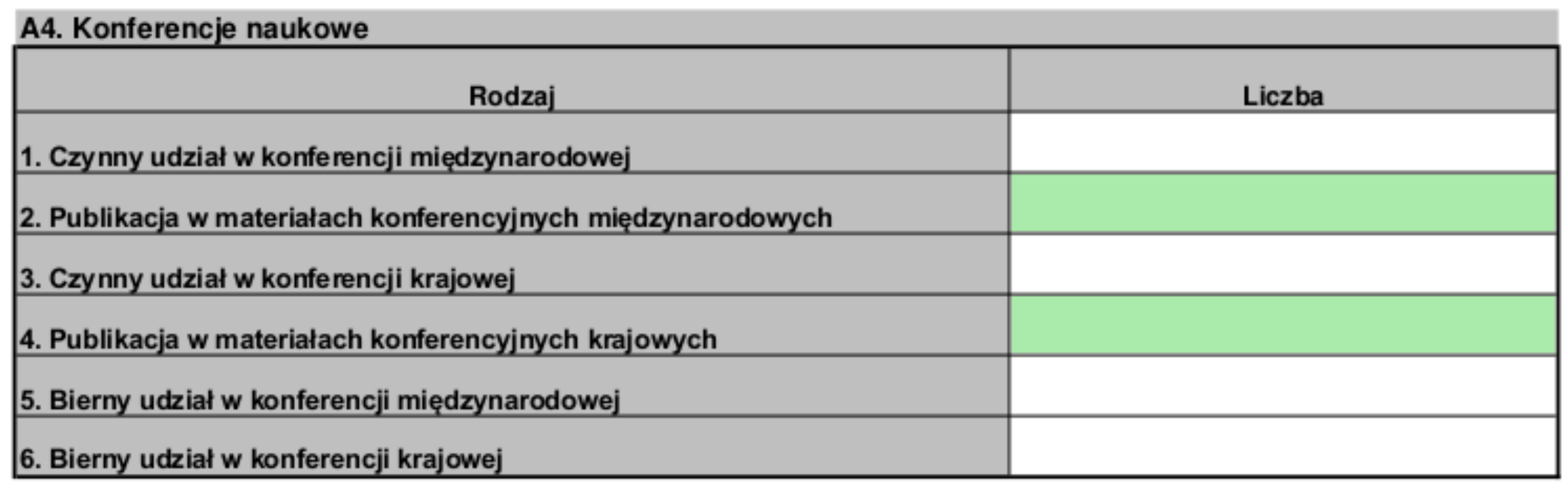

Poprawność danych konsultować można z Biblioteką Jagiellońską UJ.

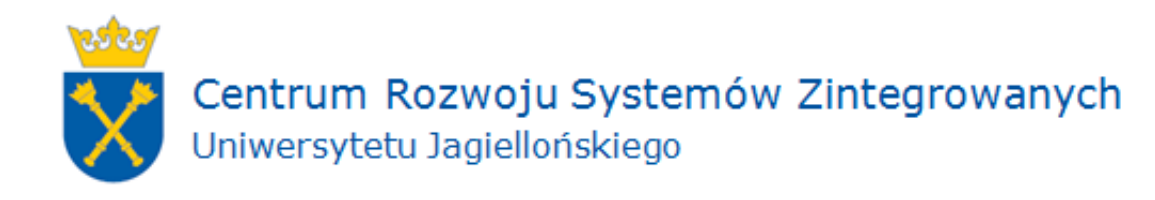

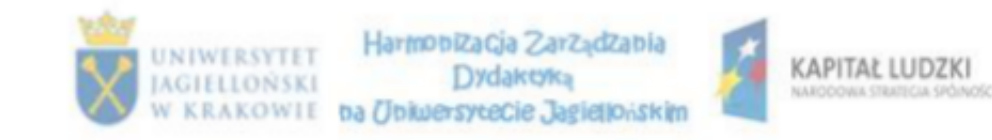

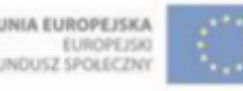

### **WDROŻENIA, PATENTY, PRACE EKSPERCKIE**

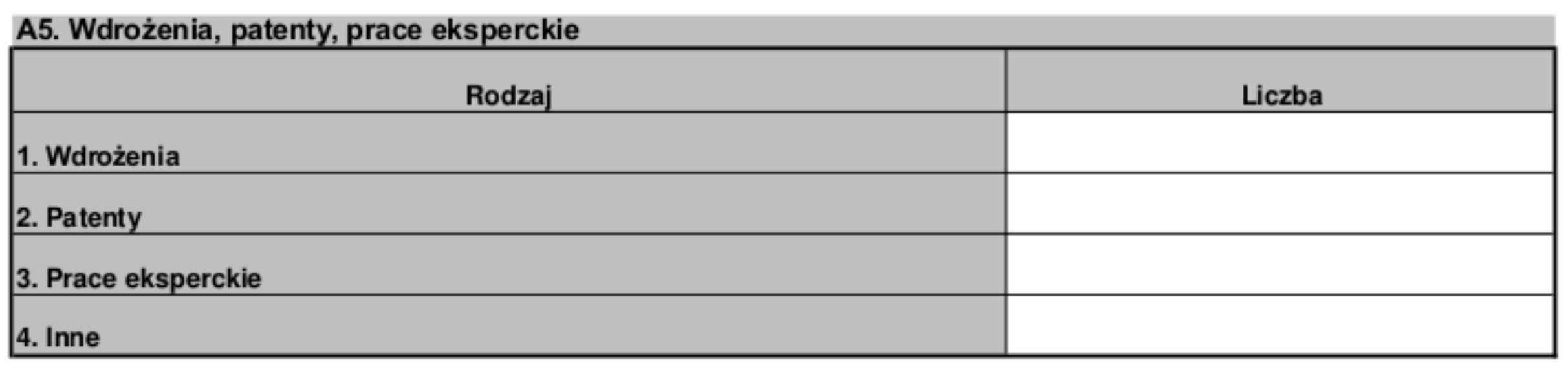

### ZAAWANSOWANIE PRACY DOKTORSKIEJ/HABILITACYJNEJ

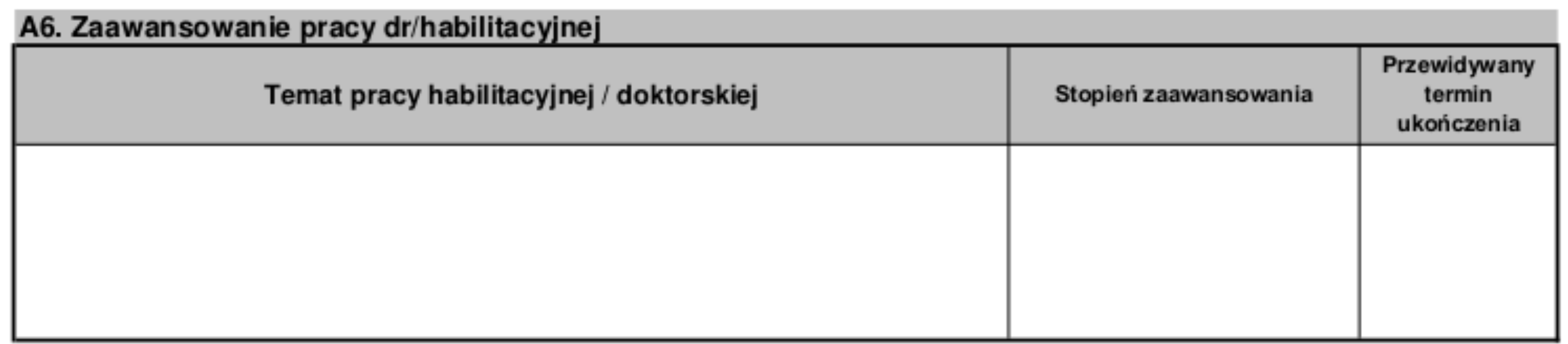

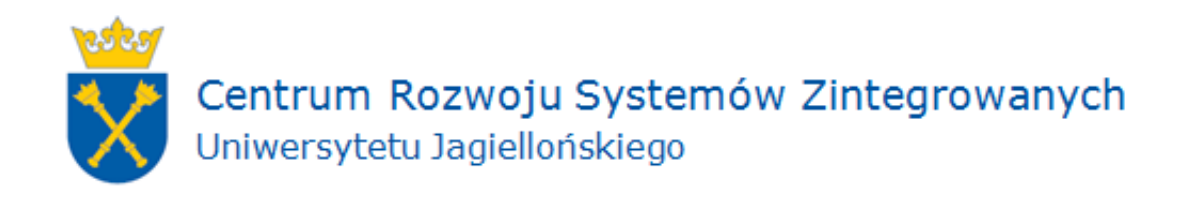

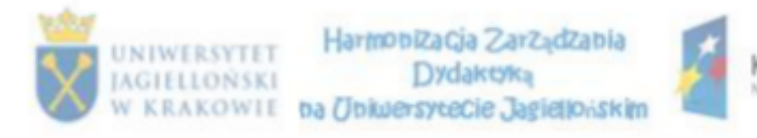

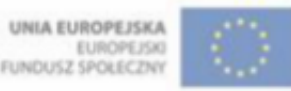

### STAŻE KRAJOWE I ZAGRANICZNE

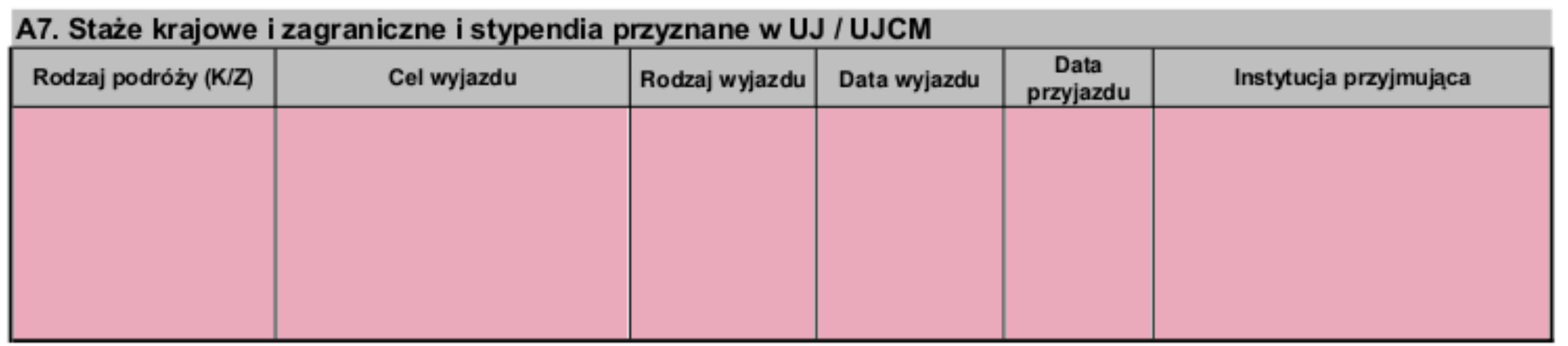

\* Dane będą pobierane z systemu SAP w przyszłości (pod warunkiem wyjazdów z użyciem modułu SAP-TV)

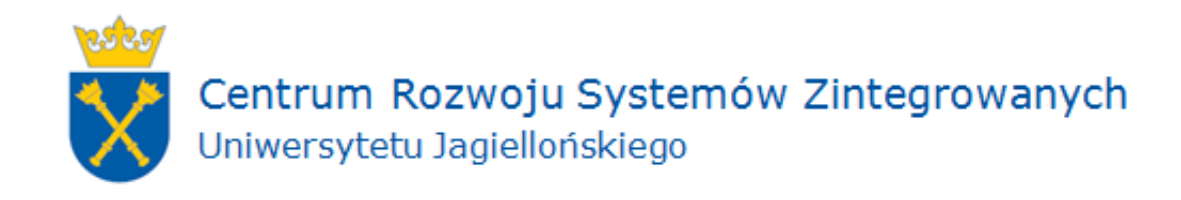

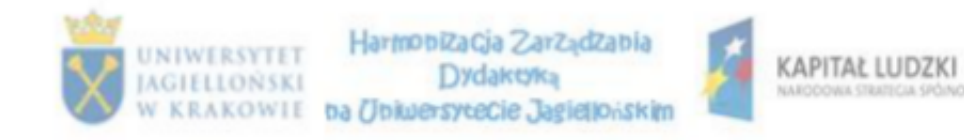

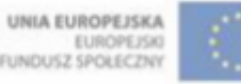

### POPULARYZACJA WIEDZY NAUKOWEJ

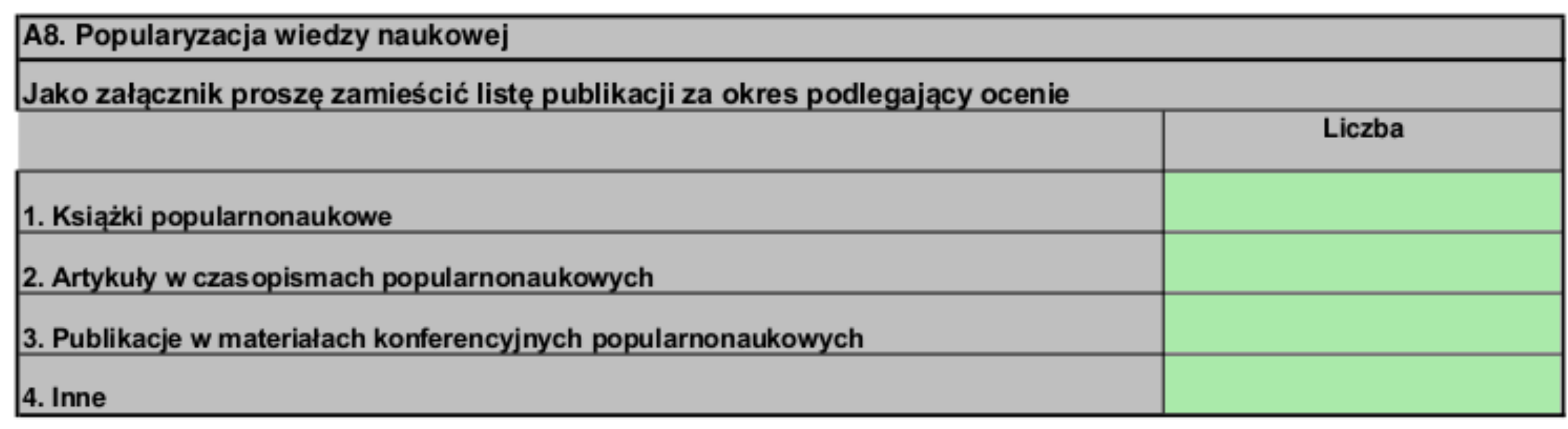

#### Poprawność danych konsultować można z Biblioteką Jagiellońską UJ.

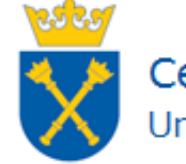

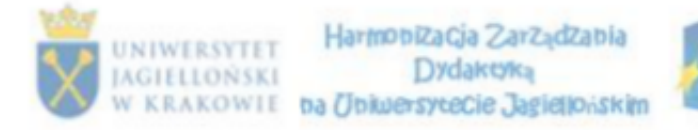

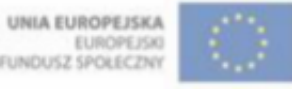

### **DZIAŁALNOŚĆ DYDAKTYCZNA**

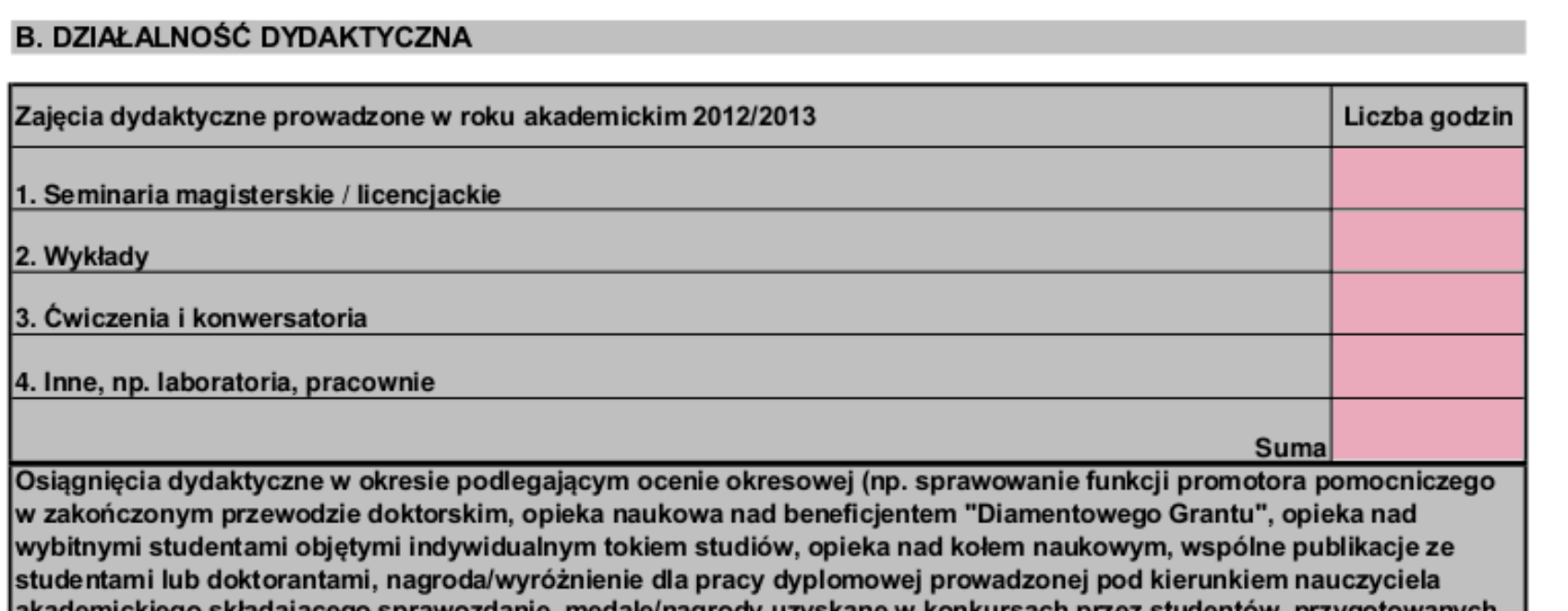

sprawozdanie, medale/nagrody użyskane w konkursach przez studentów, pi (przez nauczyciela akademickiego składającego sprawozdanie, prowadzenie zajęć w uczelni zagranicznej

Inne aspekty działalności dydaktycznej w okresie podlegającym ocenie (np. koordynacja/udział w pracach związanych z tworzeniem programu kształcenia dla nowego kierunku/specjalności, studiów podyplomowych, sprawowanie opieki nad praktykami zawodowymi studentów, sprawowanie funkcji koordynatora programu Erasmus oraz MOST, kierowan ie/udział w pracach uczelnianych/wydziałowych/instytutowych ciał odpowiedzialnych za doskonalenie jakości kształcenia, współpraca z PKA, UKA i innymi agencjami akredytacyjnymi w charakterze eksperta, ukończenie form kształcenia mających na celu rozwijanie kompetencji dydaktycznych)

\* Dane będą pobierane z systemu USOS w przyszłości (konieczne będą poprawnie wpisane dane dotyczące rozliczania pensum)

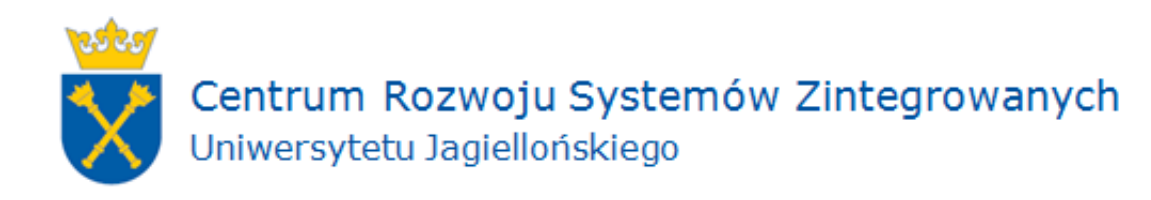

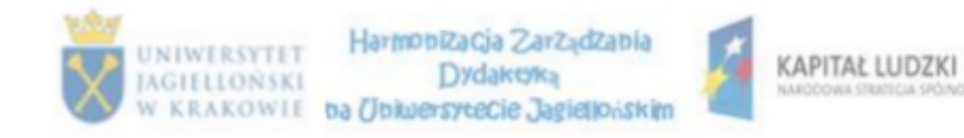

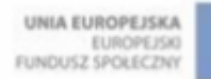

### **INFORMACJA O WYNIKACH ANKIETY STUDENCKIEJ I DOKTORANCKIEJ**

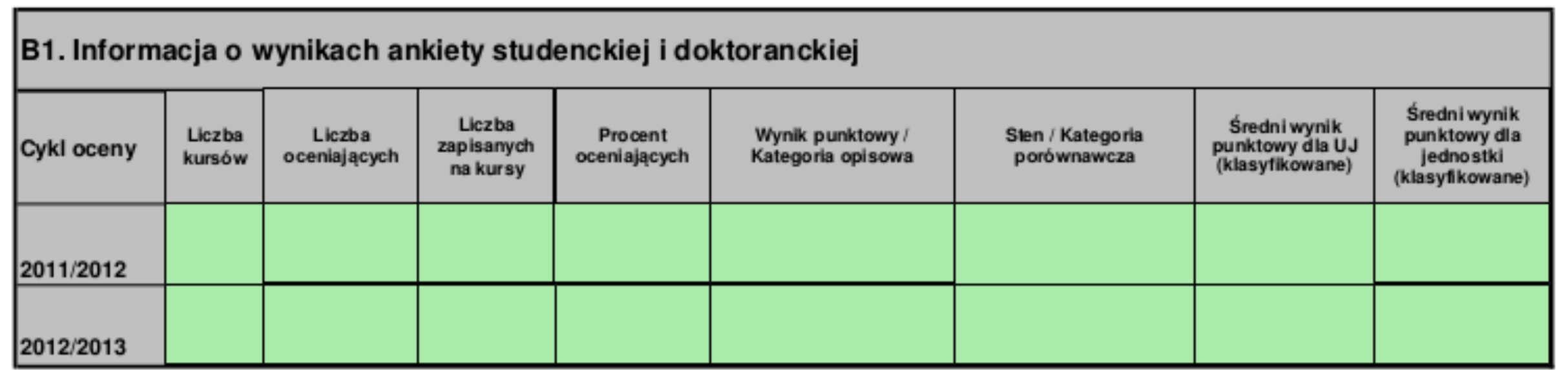

Powyższe dane gromadzone są przez Sekcję Analiz i Jakości Kształcenia UJ.

Na Państwa Wydziale informacji udzielić może także pełnomocnik ds. ewaluacji systemów kształcenia.

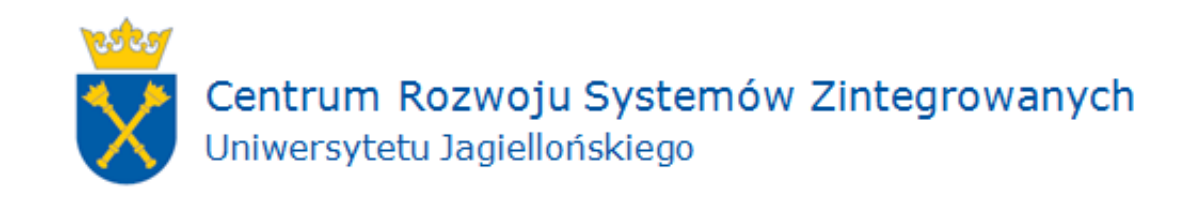

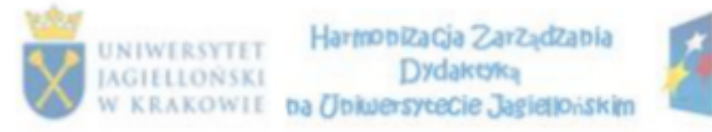

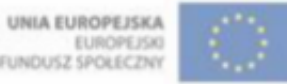

### PUBLIKACJE DYDAKTYCZNE

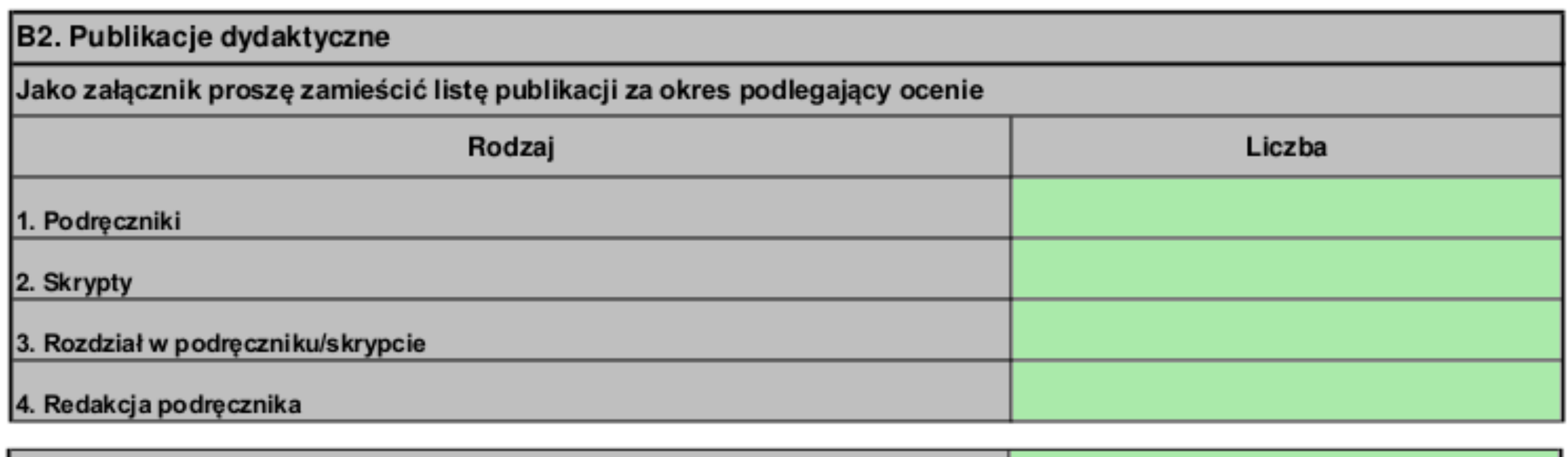

5. Inne pomoce dydaktyczne (np. instrukcje do ćwiczeń, programów komputerowych, egzaminów testowych, materiałów do kursu online, filmów/nagrań szkoleniowych, prowadzenie blogów naukowo-dydaktycznych)

Poprawność danych konsultować można z Biblioteką Jagiellońską UJ.

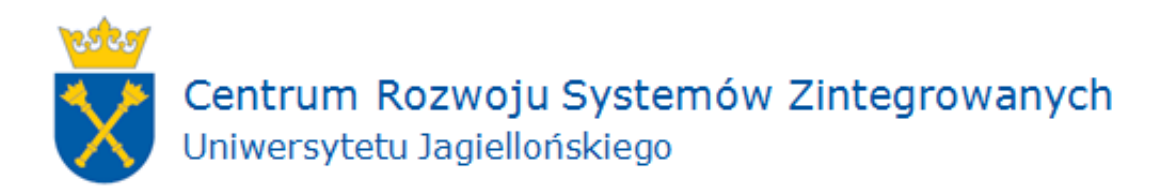

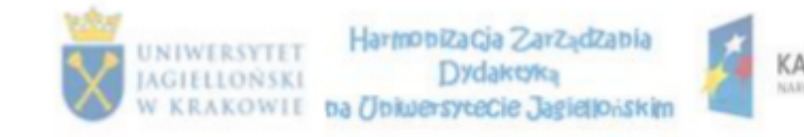

UNIA EUROPEJSKA **EUROPEJSKI** FUNDUSZ SPOŁECZNY

### DZIAŁALNOŚĆ ORGANIZACYJNA

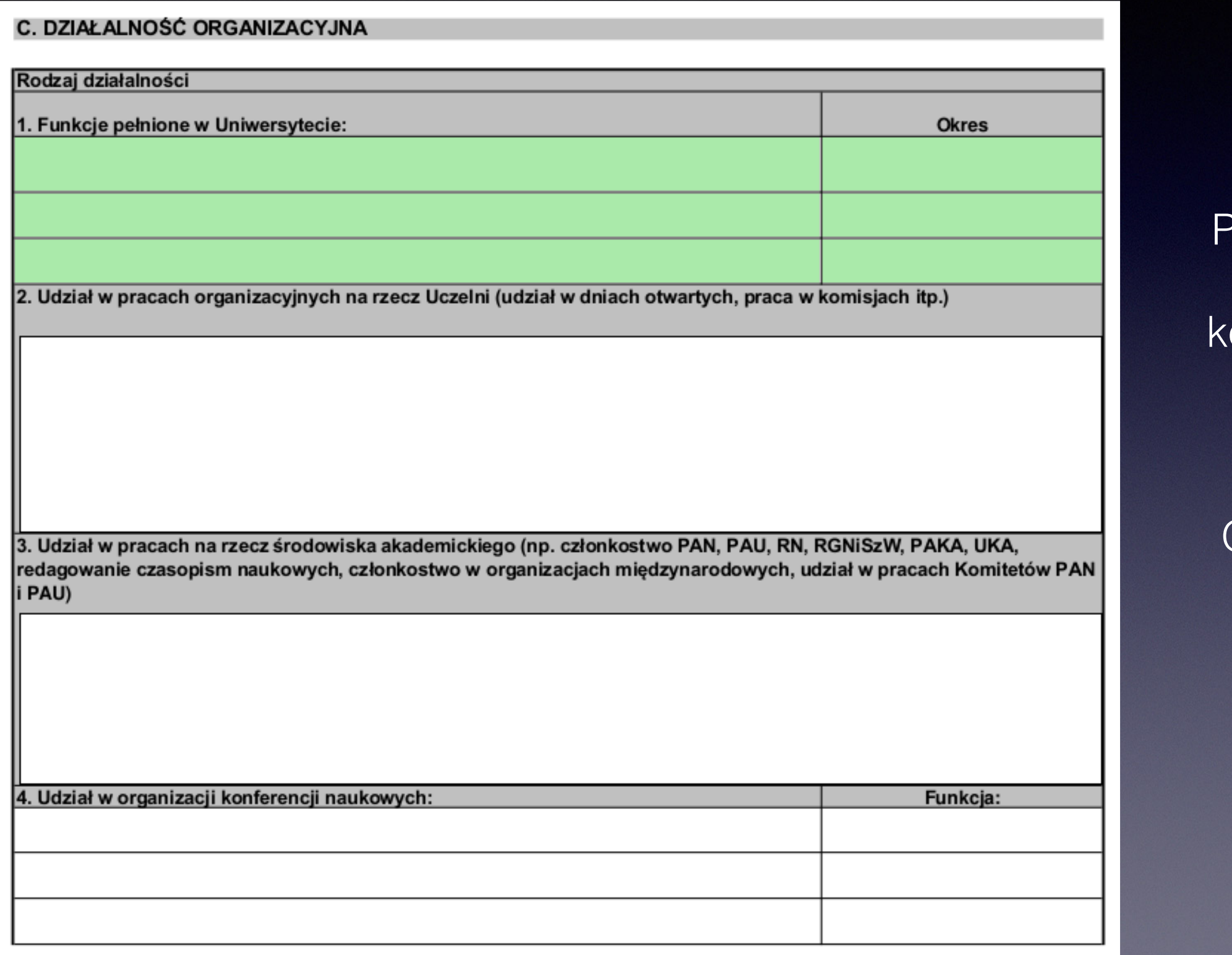

'oprawność danych onsultować można z Działem Spraw Osobowych UJ

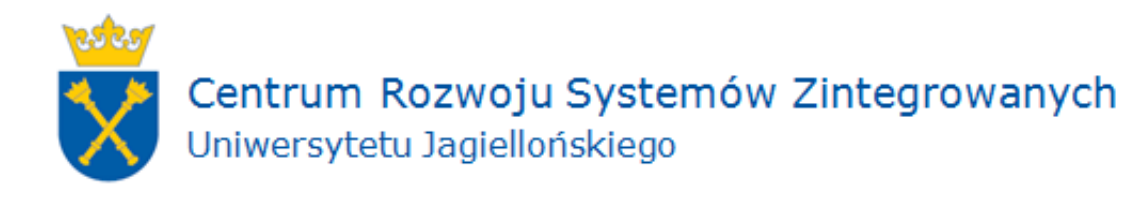

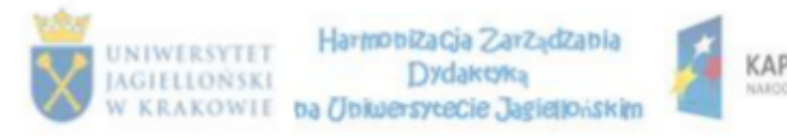

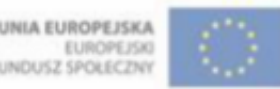

### DZIAŁALNOŚĆ ORGANIZACYJNA

Jakie inne aspekty działalności organizacyjnej, w tym również poza Uniwersytetem chciałby Pan (i) uwzględnić? Np. działalność społeczna, państwowa i regionalna, udział we władzach samorządowych i państwowych

D. ODZNACZENIA, NAGRODY, WYRÓŻNIENIA:

Poprawność danych konsultować można z Działem Spraw Osobowych UJ

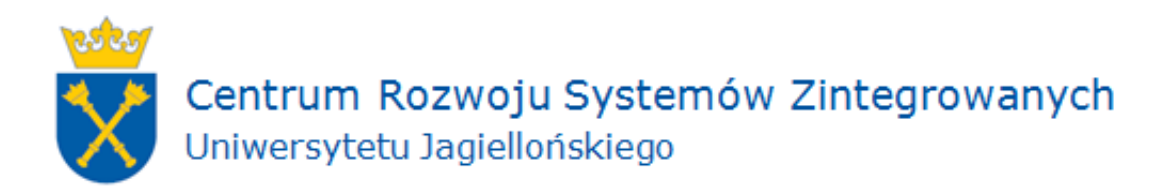

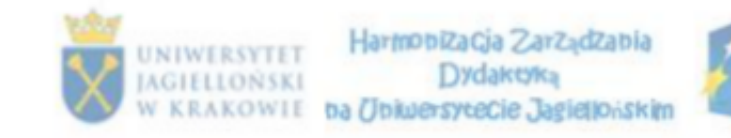

FUNDUSZ SPOŁECZNY

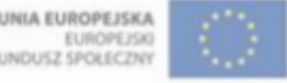

#### **INNE MIEJSCA ZATRUDNIENIA**

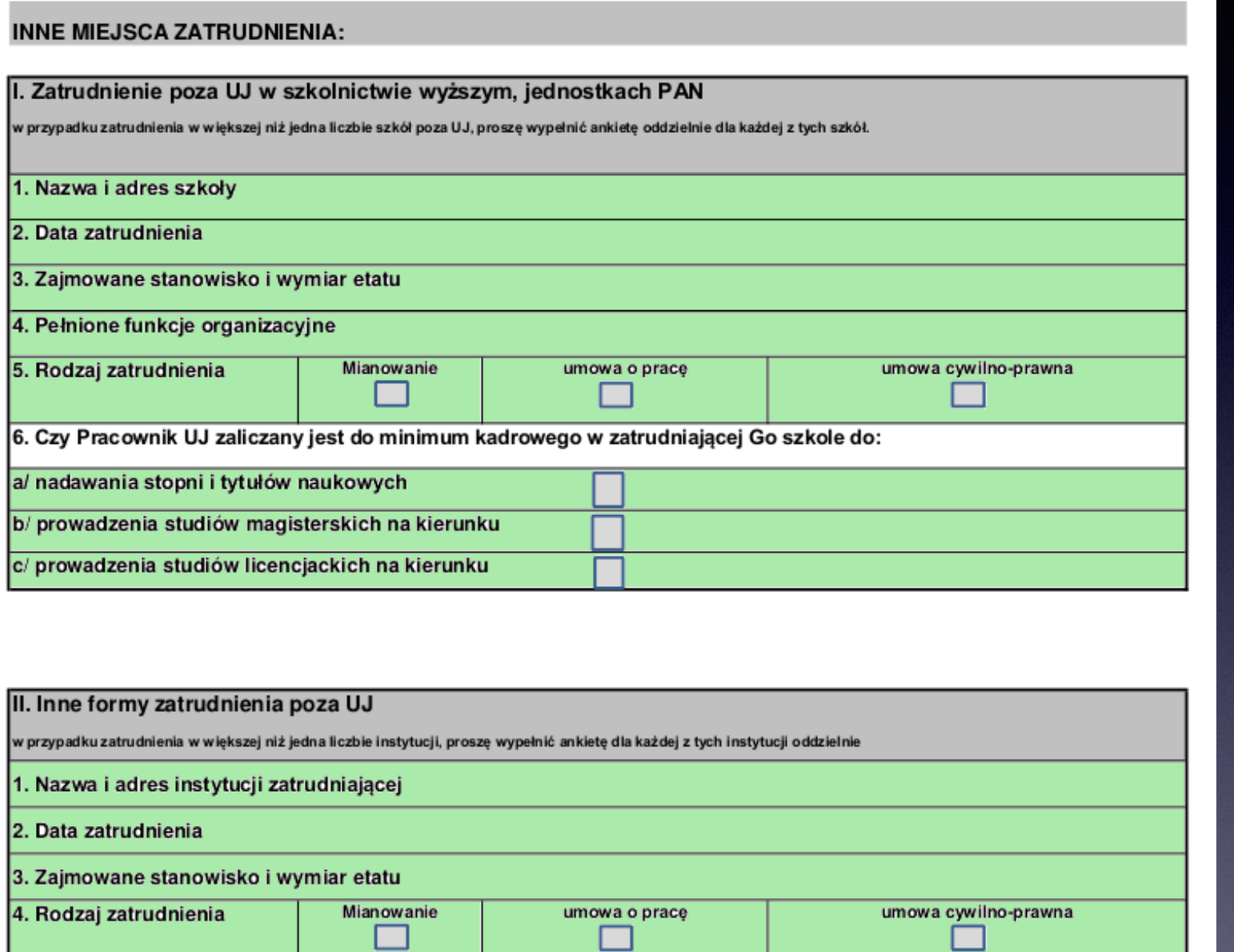

Poprawność danych konsultować można z Działem Spraw Osobowych  $\bigcup$ 

W związku z art.132 ustęp 1 Ustawy Prawo o Szkolnictwie Wyższym z dnia 27 lipca 2005 (Dz. U. z 2012 roku, poz. 572 z późniejszymi zmianami) oświadczam, że przestrzegam prawa autorskiego i praw pokrewnych, a także praw własności przemysłowej.

Kraków dnia.................

(podpis pracownika).............

Nauczyciel akademicki jest uprawniony do zapoznania się z dokumentami związanymi z jego oceną oraz do składania wyjaśnień w toku postępowania oceniającego (zgodnie z §175 ust. 4 Statutu UJ).

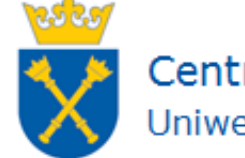

Centrum Rozwoju Systemów Zintegrowanych Uniwersytetu Jagiellońskiego

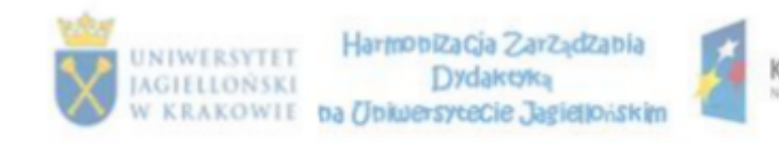

KAPITAŁ LUDZKI

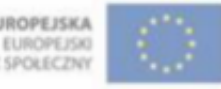

### Ankietę na każdym etapie jej wypełniania można zapisać i dopóki nie zatwierdzi się jej przyciskiem "WYŚLIJ FORMULARZ"

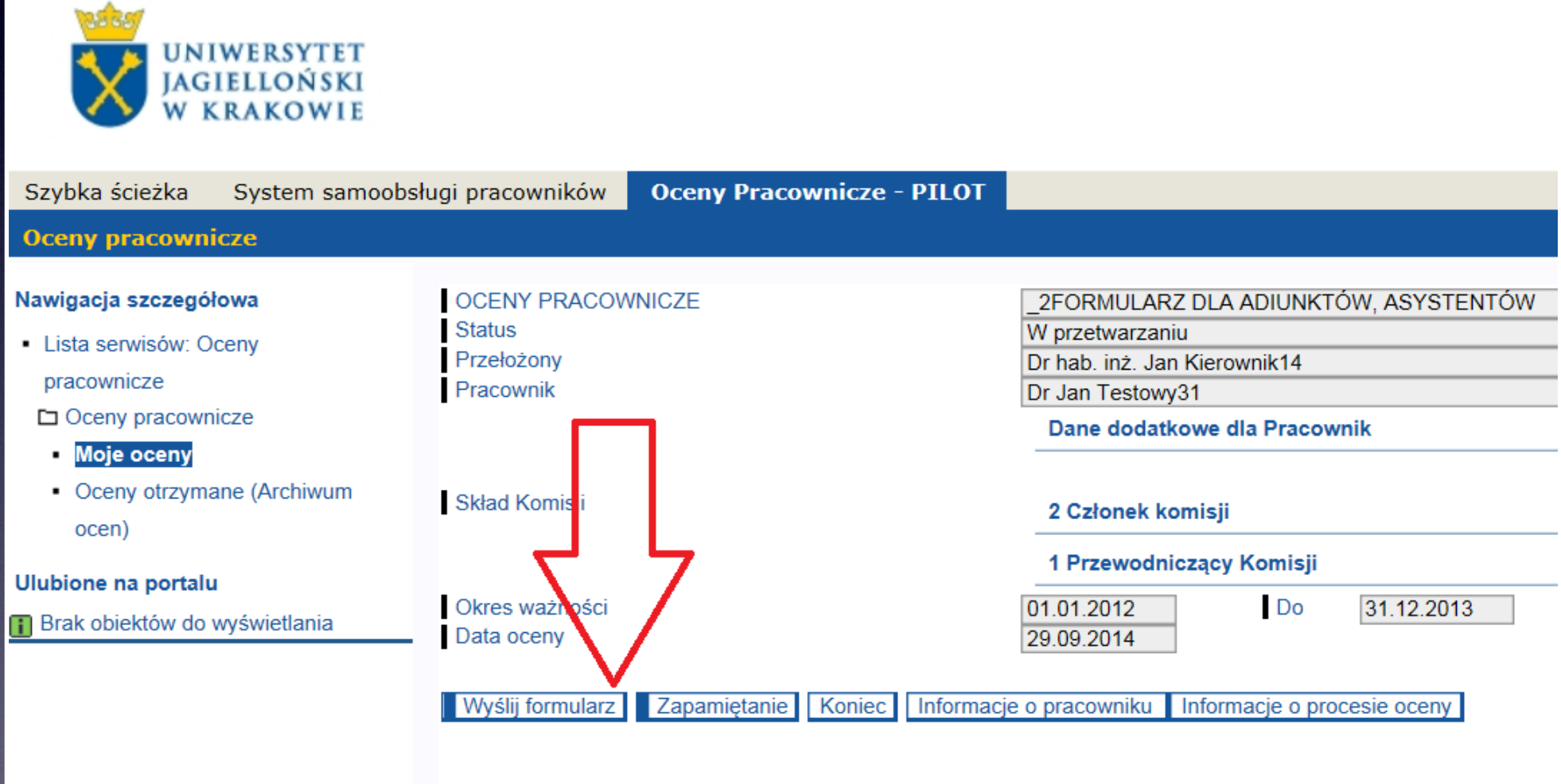

### - można powrócić do wprowadzania kolejnych informacji.

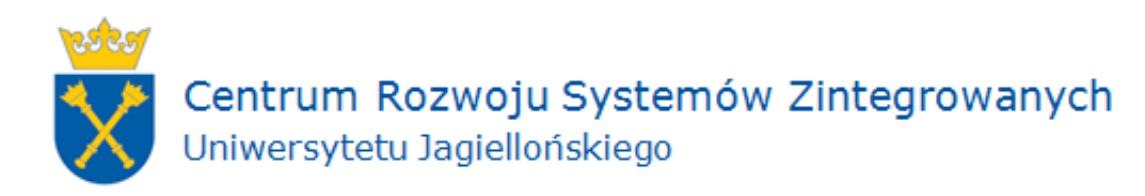

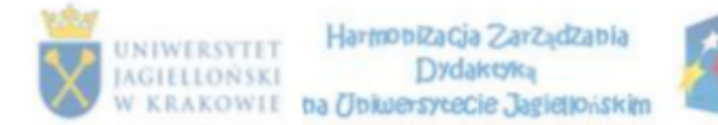

FUNDUSZ SPOŁECZNY

UNIA EUROPEJSKA **EUROPEJSKI** 

#### **OPINIE I OCENA**

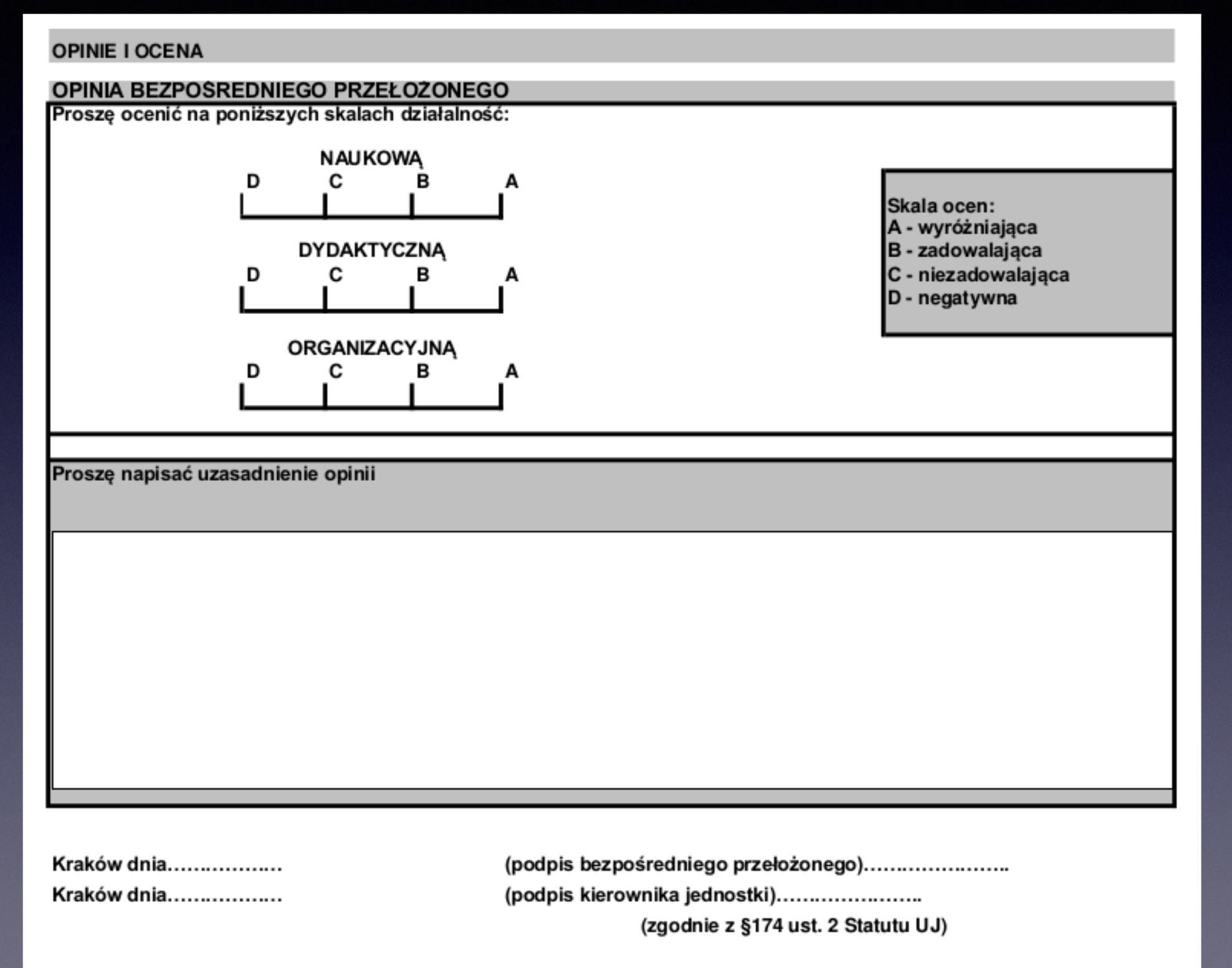

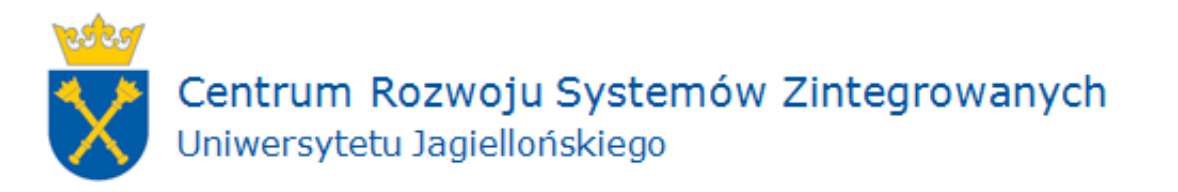

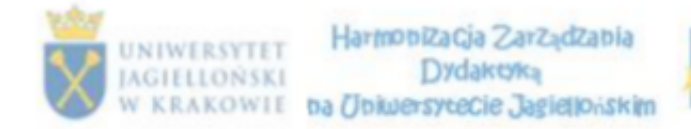

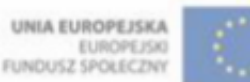

#### **OCENA KOMISJI**

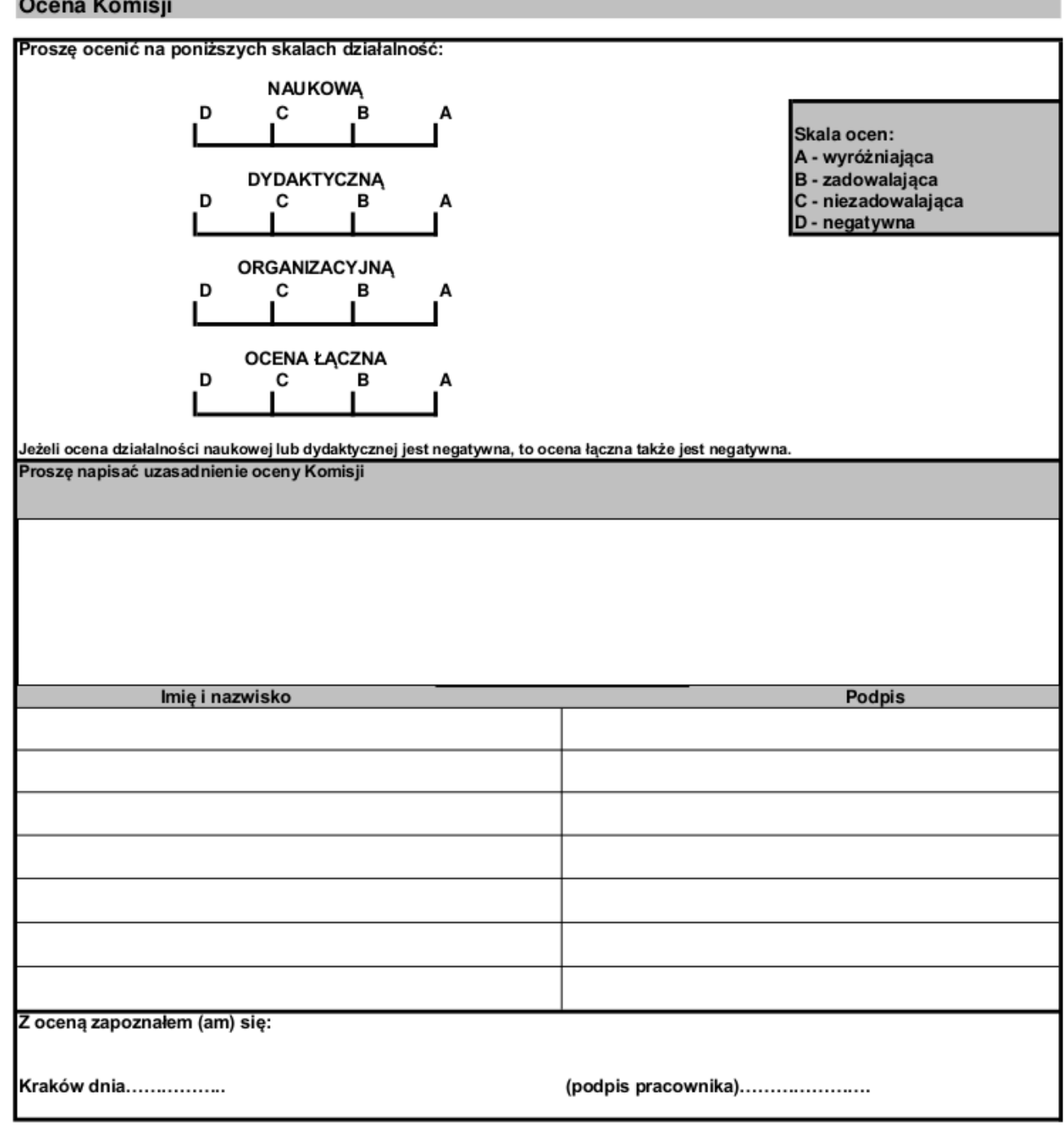

Uwaga: Nauczyciel Akademicki jest uprawniony do zapoznania się z wszelkimi dokumentami związanymi z Jego oceną oraz posiada prawo do złożenia wyjaśnień w toku postępowania oceniającego. Przysługuje prawo wniesienia odwołania od oceny w terminie 14 dni od dnia jej doręczenia. Ewentualne odwołanie wnosi się za pośrednictwem Rady Wydziału lub Rady jednostki poza/ lub międzywydziałowej.Odwołanie od ocen Komisji rozpatruje Stała Senacka Komisja ds.Kadry Naukowej i Konkursów Profesorskich.

(\*) Przynależność pracownika do danej grupy sytuuje jego aktywność naukową lub dydaktyczną w odniesieniu do mediany wydziału.

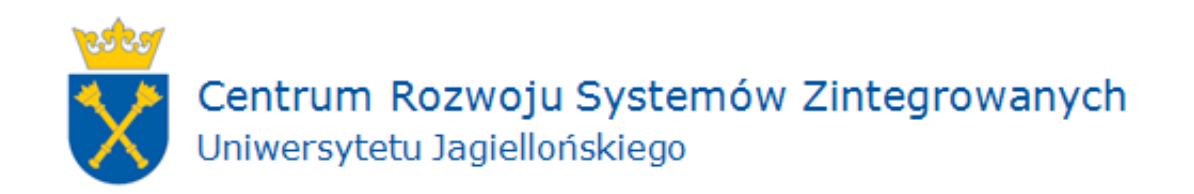

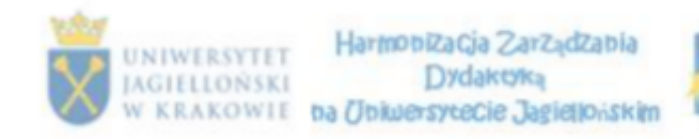

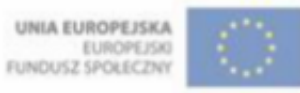

#### **PRZEBIEG PROCESU**

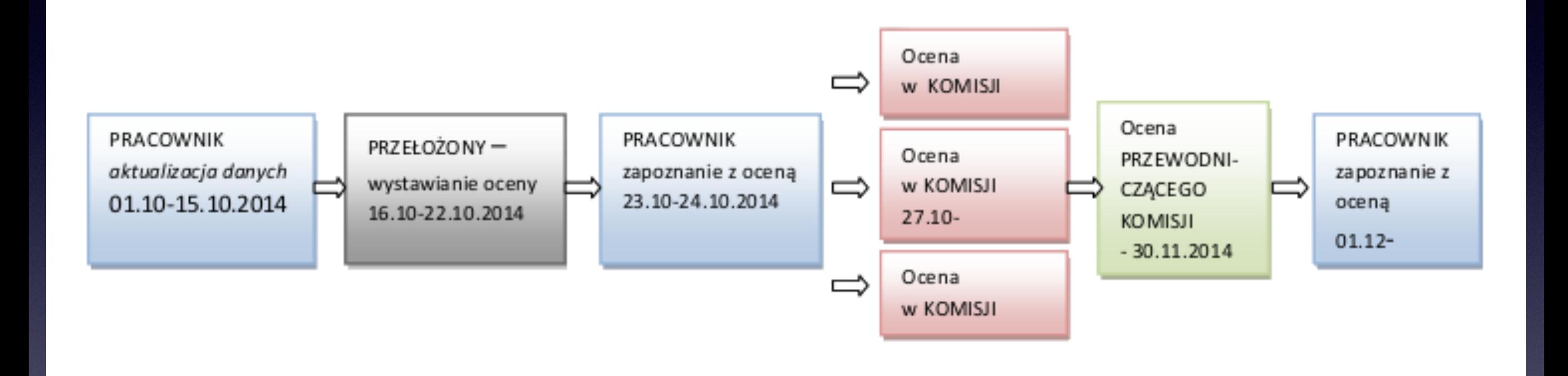

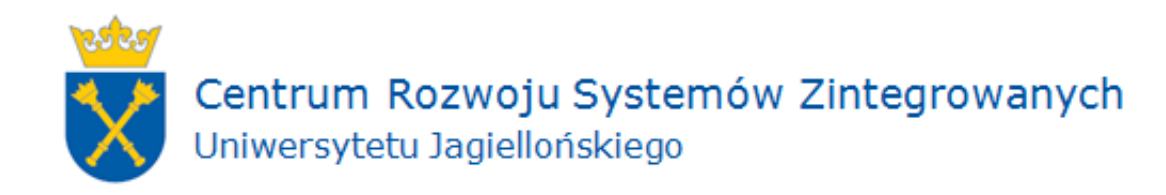

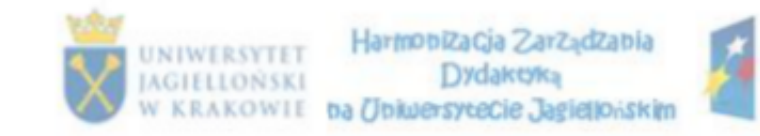

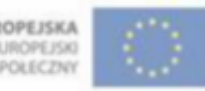

#### **Przebieg procesu**

#### 1) Pracownik – aktualizacja danych

W celu zakończenia pierwszego etapu i przesłania uzupełnionego formularza do

przełożonego, należy kliknąć przycisk "Potwierdzam dane". Potwierdzam dane

UWAGA: Potwierdzenie danych jest ostateczne i nie ma możliwości cofnięcia procesu (jest to równoznaczne z blokadą edycji danych na formularzu).

#### 2) Pracownik -zapoznanie z oceną

Przełożony po wystawieniu oceny, przesyła formularz do pracownika w celu zapoznania się z oceną – formularz otrzymuje status "Zapoznanie z oceną".

Kliknięcie przycisku "Zapoznałem/am się z oceną" Zapoznałem/am się z oceną oznacza zapoznanie się z oceną oraz przekazanie dokumentu do Członków Komisji oraz Przewodniczącego Komisji.

#### 3) Pracownik -zapoznanie z oceną

Po zapoznaniu się z oceną końcową, wystawioną przez Członków Komisji oraz Przewodniczącego Komisji, należy kliknąć przycisk "Zapoznałem/am się z oceną"

Zapoznałem/am się z oceną

Jeśli pracownik nie zgadza się z wystawioną oceną, powinien po kliknięciu przycisku "Zapoznałem/am się z oceną", postępować zgodnie z Zarządzeniem nr 57 Rektora UJ z 25 czerwca 2014 roku.

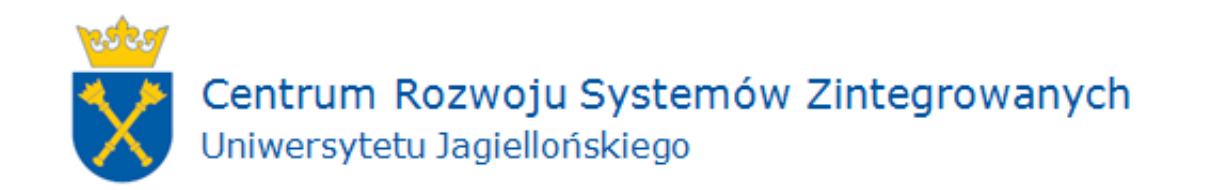

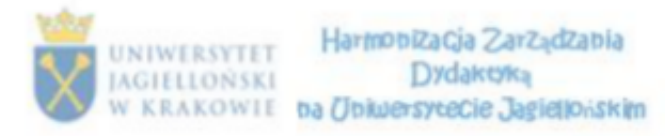

A KAPITAŁ LUDZKI NAEODOWA STRATICIA SPÓ/NOSCI

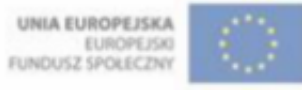

#### **Akceptacja oceny**

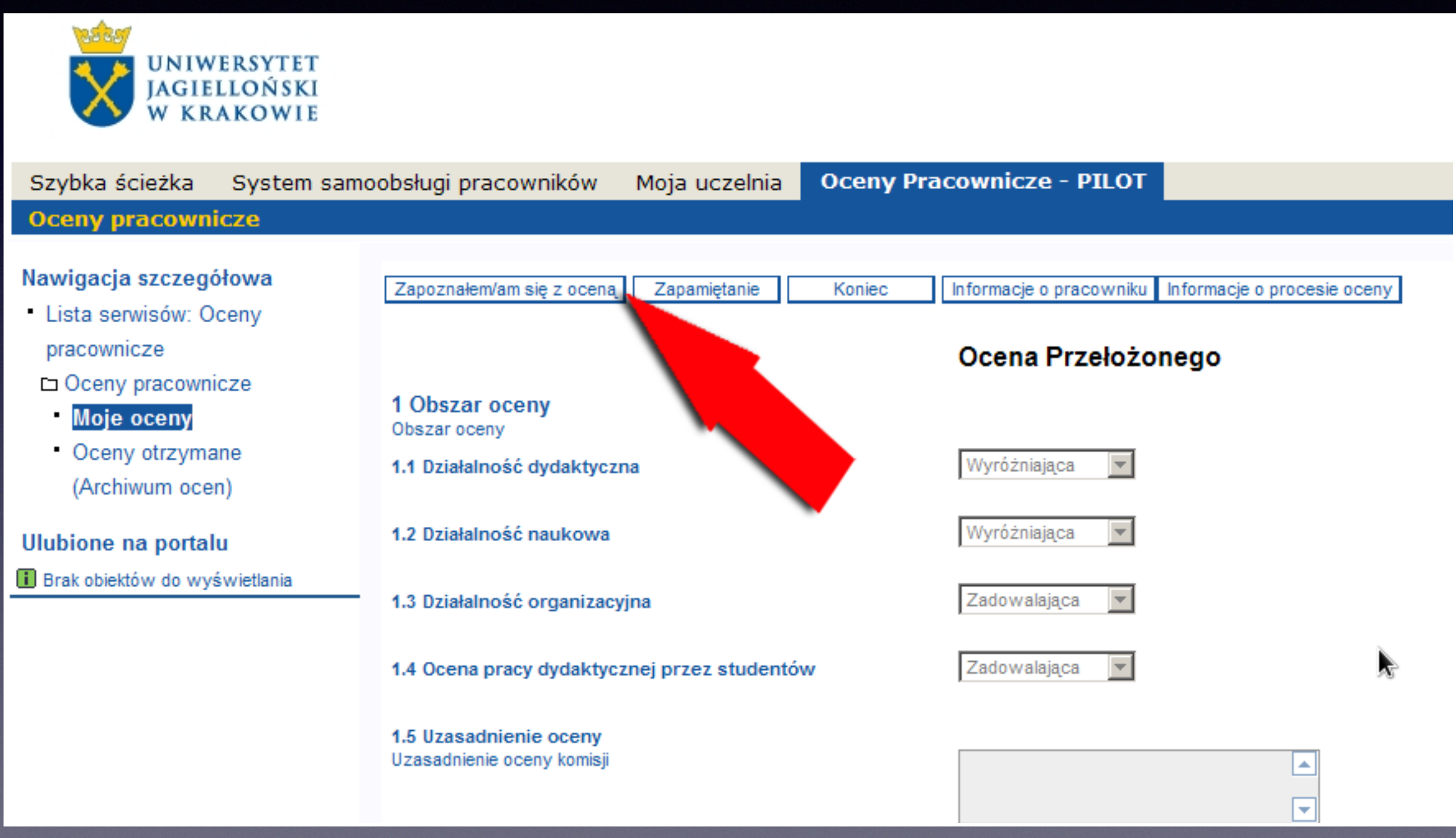

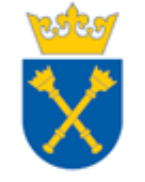

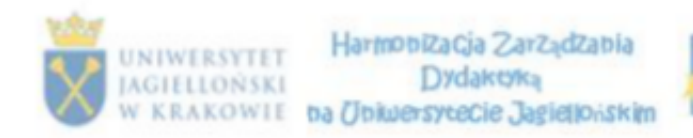

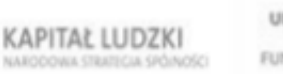

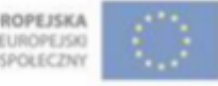

Ocena nauczycieli akademickich w Portalu Informacyjnym UJ to usługa pilotażowa, dlatego wszelkie uwagi odnośnie jej funkcjonalności prosimy zgłaszać drogą mailową na adres: [sapiens.kadry@uj.edu.pl](mailto:sapiens.kadry@uj.edu.pl)

UWAGA: podczas wypełniania ankiety - wybranie opcji:

"WYŚLIJ FORMULARZ"

jest działaniem nieodwołanym i blokuje możliwość dopisywania kolejnych danych do formularza. Ten przesyłany jest bowiem po wybraniu tej opcji do przełożonego.

Ewentualna możliwość korekty danych możliwa będzie wtedy wyłącznie na posiedzeniu komisji odwoławczej.

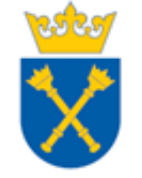

Centrum Rozwoju Systemów Zintegrowanych Uniwersytetu Jagiellońskiego

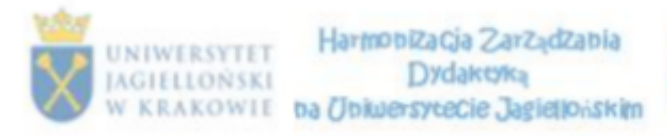

 $\overline{\mathcal{L}}$ **KAPITAŁ LUDZKI** 

UNIA EUROPEJSKA<br>EUROPEJSKI<br>FUNDUSZ SPOŁECZNY

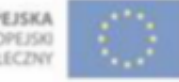